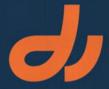

## directormx and lingo

phil gross

training from the source

#### Macromedia Director MX and Lingo: Training from the Source

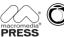

Published by Macromedia Press, in association with Peachpit Press, a division of Pearson Education.

#### Macromedia Press

1249 Eighth Street Berkeley, CA 94710 510/524-2178 510/524-2221 (fax) Find us on the World Wide Web at: http://www.peachpit.com http://www.macromedia.com

Copyright © 2003 by Macromedia, Inc.

All rights reserved. No part of this book may be reproduced or transmitted in any form or by any means, electronic, mechanical, photocopying, recording, or otherwise, without the prior written permission of Macromedia, Inc.

#### **Notice of Liability**

The information in this book and on the CD-ROM is distributed on an "as is" basis, without warranty. While every precaution has been taken in the preparation of the book and the CD-ROM, neither Macromedia, Inc., its licensors, nor Macromedia Press shall have any liability to any person or entity with respect to liability, loss, or damage caused or alleged to be caused directly or indirectly by the instructions contained in this book or by the computer software and hardware products described herein.

#### **Trademarks**

Macromedia is a registered trademark of Macromedia, Inc. Other product names mentioned within this publication may be trademarks or registered trademarks of other companies.

#### Printed and bound in the United States of America

ISBN 0-321-18096-8

987654321

# table of contents

1

| INTRODUCTION                                 |
|----------------------------------------------|
| LESSON 1 DIRECTOR BASICS                     |
| Creating a Folder on Your Hard Drive         |
| Opening Director                             |
| Displaying the Toolbar                       |
| Viewing the Stage                            |
| Playing a Movie                              |
| Viewing the Cast                             |
| Opening the Score                            |
| Working with Tools and Editors               |
| Using the Help System                        |
| Setting Up Your Windows for Convenient World |
| Creating a New Movie                         |
| Setting the Stage Size                       |
| Importing an Image                           |
| Adding Sprites to the Stage                  |
| Creating Text Cast Members                   |
| Changing the Color of Cast Members           |
| Adding Sprites to the Score                  |
| Making Changes to Multiple Sprites           |
| Sequencing Sprites                           |
| Playing the Movie                            |

On Your Own

| LESSON 2 ANIMATED BULLET LISTS                       | 60  |
|------------------------------------------------------|-----|
| Setting Up Extending the Score                       |     |
| Extending the Movie                                  |     |
| Adding Text Cast Members                             |     |
| Using the Paint Editor                               |     |
| Placing Sprites in the Score                         |     |
| Positioning Sprites on the Stage Naming Cast Members |     |
| Aligning Sprites with the Align Panel                |     |
| Animating Text Using Keyframes                       |     |
| Repeating the Animation Process                      |     |
| A Deeper Look at the Property Inspector              |     |
| Aligning Sprites Using the Property Inspector        |     |
| On Your Own                                          |     |
| LESSON 3 REVERSING ANIMATIONS                        | 102 |
| Setting Up                                           |     |
| Setting the Stage Color                              |     |
| Adding an Animation Setting the Movie Tempo          |     |
| Introducing the Control Panel                        |     |
| Importing Media Elements into the Cast               |     |
| Using Ink Effects on the Background Image            |     |
| Extending the Background Sprite                      |     |
| Animating a Second Graphic Image                     |     |
| Reversing Animations                                 |     |
| LESSON 4 TRANSITIONS, SOUNDS, AND VIDEO              | 130 |
| Setting Registration Points                          |     |
| Exchanging Cast Members Using a Screen Transition    |     |
| Adding Sounds to the Score                           |     |
| Adding Digital Video                                 |     |
| LESSON 5 ADDING INTERACTIVITY                        | 152 |
| Setting Up                                           |     |
| Building a Menu Screen                               |     |
| Writing a Lingo Script                               |     |
| Creating a Destination Screen                        |     |
| Adding Markers for Navigation                        |     |
| Creating Navigation Scripts                          |     |
| Creating a Projector  Maintaining Linkage            |     |
| On Your Own                                          |     |

| LESSON 6 MORE ANIMATION TECHNIQUES  Setting Movie Properties  Creating Keyframes  Creating a Circular Path Animation  Smoothing the Animation  Animating with Real-Time Recording  On Your Own                                                                                                    | 180 |
|----------------------------------------------------------------------------------------------------|-----|
| LESSON 7 KEYFRAMES AND LAYERS  Creating a Custom Stage Importing the Media Setting the Movie Tempo Placing the Graphics on the Stage Copying Sprites to a New Location Creating the Animation with Keyframes Playing Selected Frames Only Finishing the Basic Animation Layering the Sprites Exchanging Cast Members Adding Background Music                                            | 198 |
| LESSON 8 FILM LOOPS AND BUTTONS  Viewing Sprite Labels Creating a Film Loop Film Loop Properties Exchanging Cast Members with the Film Loop Unpacking a Film Loop Replacing Cast Members Reversing an Animation Creating Buttons Duplicating a Cast Member Adding Interactivity with the Behavior Inspector Adding a Second Behavior Creating a Behavior to Pause the Movie On Your Own | 224 |
| LESSON 9 BUILT-IN BEHAVIORS  Placing the Graphics Adding Behaviors Using the Behavior Inspector Modifying Behaviors On Your Own                                                                                                    | 256 |

| Changing the Cursor Restoring the Cursor Working with Sprite Bounding Areas Changing the Sprite Building Better Buttons Creating a New Animated Cursor Applying the Cursor Modifying the Cursor Interval On Your Own                                                                                                    | 274 |
|----------------------------------------------------------------------------------------------------|-----|
| LESSON 11 ALPHA CHANNELS AND MASKS  Defining the Alpha Channel  Experimenting with an Alpha Channel  Using Masks in Director  Applying Diverse Inks  Creating an Alpha Mask  Layering the Mask  On Your Own                                                                                                    | 300 |
| Importing Media Elements Setting a Movie's Stage Size and Background Color Setting Cast and Sprite Preferences Organizing the Cast Setting the Location of a Sprite Snapping to a Guide Creating a Behavior for Navigational Elements Finishing the Menu Items Modifying Sprite Properties Director's Color Selection Checking a Color Creating a Shape Modifying a Shape Adding an Introduction | 328 |
| LESSON 13 MARKERS AND NAVIGATION  Inserting Markers  Building a Destination Screen  Exchanging Cast Members  Navigating to a Marker  Relative Markers  On Your Own                                                                                                    | 368 |

| LESSON 14 FONTS AND MENUS  Adding a Marker for a Closing Sequence Changing the Background Transparent Color Animating Sprites Working with Text and Fonts Animating with Blends Creating Custom Menus Adding Pop-up Menus On Your Own                                  | 394 |
|----------------------------------------------------------------------------------------------------|-----|
| Distributing Director Movies Investigating Xtras Understanding Projector Types Exploring Shockwave and Xtras Creating a Shockwave Movie Exploring the Publish Settings Preparing a Movie for Streaming Shockwave On Your Own                                           | 438 |
| Some Background Creating a Simple Lingo Script Testing a Script Using the Message Window Examining Lingo Elements Comparing Verbose Syntax and Dot Syntax Examining Types of Lingo Scripts Creating Different Types of Scripts Changing Script Types Editing Behaviors | 474 |
| LESSON 17 HANDLERS AND EVENTS Understanding Events Watching Events Logging Events Understanding Handlers and Handler Hierarchy Exploring Parameters and Return Values On Your Own                                                                                      | 506 |

| LESSON 18 NAVIGATING WITH LINGO Setting Up for This Lesson                                                                                                    | 532        |
|----------------------------------------------------------------------------------------------------|------------|
| Checking Movie Properties and Filling in the Score Using Lingo to Wait at the Main Menu Using Markers to Label Frames Branching to a Marker Adding a Back Button Adding the Location Button Branching to Another Movie Implementing a Quit Button                                                                                                    |            |
| LESSON 19 ADVANCED NAVIGATION                                                                                                    | 560        |
| Setting Up for This Lesson Adding Visual Feedback Using mouseEnter Completing the Feedback Sequence Using mouseLeave Assigning Additional Scripts to a Sprite Modifying the Remaining Buttons Setting the Tempo Navigating Relative to Markers Adding Audio Feedback Testing Conditions with Lingo Conditional Looping on a Frame Using the puppetTransition Command On Your Own |            |
|                                                                                                    |            |
| LESSON 20 SYNCHRONIZING WITH DIGITAL VIDEO                                                                                                    | 594        |
| Setting Up for This Lesson Importing a Digital Video Playing a Digital Video Cast Member Creating Animated Text Using Cue Points in the QuickTime Video Synchronizing the Animation Using the Tempo Channel Synchronizing the Animation Using Lingo Using Variables Adding Comments and a Global Variable to a Movie Script Moving Text Off the Stage Recognizing Script Errors  | 594        |
| Setting Up for This Lesson Importing a Digital Video Playing a Digital Video Cast Member Creating Animated Text Using Cue Points in the QuickTime Video Synchronizing the Animation Using the Tempo Channel Synchronizing the Animation Using Lingo Using Variables Adding Comments and a Global Variable to a Movie Script Moving Text Off the Stage                            | 594<br>624 |

| LESSON 22 CONTROLLING SPRITES WITH LINGO                                                                                                    | 658 |
|----------------------------------------------------------------------------------------------------|-----|
| Setting Up for This Lesson                                                                                                    |     |
| Controlling Button States                                                                                                    |     |
| Using locH and locV to Move the Arm                                                                                                    |     |
| Using repeat Loops                                                                                                    |     |
| Creating Custom Messages and Handlers                                                                                                    |     |
| Calling a Movie Handler from a Cast Member Script                                                                                                    |     |
| Using if-then to Set Limits                                                                                                    |     |
| Swapping Cast Members                                                                                                    |     |
| Calling the Handlers                                                                                                    |     |
| Optimizing the Scripts                                                                                                    |     |
| Using a case Statement                                                                                                    |     |
| Managing the Animation Speed                                                                                                    |     |
| Creating Properties in Behaviors                                                                                                    |     |
| Using Lingo to Play Sounds                                                                                                    |     |
| On Your Own                                                                                                    |     |
| LESSON 23 KEYBOARD CONTROL                                                                                                    | 706 |
| Examining Types of Keyboard Input                                                                                                    |     |
| Setting Up for This Lesson                                                                                                    |     |
| Setting and Retrieving Text with Lingo                                                                                                    |     |
| Clearing Text Fields                                                                                                    |     |
|                                                                                                    |     |
| Detecting a Key Press                                                                                                    |     |
|                                                                                                    |     |
| Detecting a Key Press                                                                                                    |     |
| Detecting a Key Press<br>Using ASCII Codes                                                                                                    |     |
| Detecting a Key Press Using ASCII Codes Testing for Modifier Keys                                                                                                    |     |
| Detecting a Key Press Using ASCII Codes Testing for Modifier Keys Setting Up for the Sketch Movie                                                                                                    |     |
| Detecting a Key Press Using ASCII Codes Testing for Modifier Keys Setting Up for the Sketch Movie Creating the Drawing Dot                                                                                               |     |
| Detecting a Key Press Using ASCII Codes Testing for Modifier Keys Setting Up for the Sketch Movie Creating the Drawing Dot Using Key Codes to Control Action                                                             |     |
| Detecting a Key Press Using ASCII Codes Testing for Modifier Keys Setting Up for the Sketch Movie Creating the Drawing Dot Using Key Codes to Control Action Using a case Statement instead of if-then-else              |     |
| Detecting a Key Press Using ASCII Codes Testing for Modifier Keys Setting Up for the Sketch Movie Creating the Drawing Dot Using Key Codes to Control Action Using a case Statement instead of if-then-else Using Trails |     |

Using shiftDown for Invisible Drawing Using stageColor to Clear the Drawing

On Your Own

Using the Mouse Click to Set the Dot Location

| Setting Up for This Lesson Planning a Strategy for Multiple Casts Creating a New External Cast Moving Assets to an External Cast Linking an Existing External Cast to a Movie Creating a Template Layout in the Score Using Lingo to Switch Casts Controlling Navigation with an if-then or case Structure Creating a Navigation List Writing a Navigation Script Deleting a Portion of a String Creating the Previous Button On Your Own | 736 |
|----------------------------------------------------------------------------------------------------|-----|
| Looking at the Finished Movie Setting Up for This Lesson Understanding Linear Lists Understanding Property Lists Duplicating Lists Creating a Field for a Database Creating a Property List from Field Text Using the Object Inspector Watching the Script in the Debugger Retrieving Data from the Property List                                                                                                    | 774 |
| Setting Up for This Lesson Building the Location Behavior Passing Parameters Combining Statements Creating a Dummy Handler Retrieving Values from a Property List Using Chunk Expressions Concatenating Two Expressions Creating a Highlight Using the rect Function to Move Highlights Adding the Highlighting Code to the Buttons Adding Another Highlight Changing Directions Adding a Background Sound                                | 806 |

| LESSON 27 INPUT, ACCESSIBILITY, & FLASH                                              | 838  |
|--------------------------------------------------------------------------------------|------|
| Retrieving the Current Date                                                          |      |
| Comparing Dates                                                                      |      |
| Setting Up for a Date Calculator                                                     |      |
| Displaying the Current Date                                                          |      |
| Making Text Editable                                                                 |      |
| Setting Additional Text Properties                                                   |      |
| Setting Up a Date Comparison                                                         |      |
| Filtering Keyboard Input                                                             |      |
| Adding Accessibility Features Using the Accessibility Behaviors                      |      |
| Adding the Accessibility Speak Behaviors                                             |      |
| Adding Keyboard Control to Buttons                                                   |      |
| Adding the Speech Xtra                                                               |      |
| Accessing Macromedia Flash in Your Movies                                            |      |
| Using a Macromedia Flash Date Object                                                 |      |
| On Your Own                                                                          |      |
|                                                                                      |      |
| BONUS LESSONS ON THE CD                                                              | 884  |
| APPENDIX A WINDOWS SHORTCUTS                                                         | 886  |
| APPENDIX B MACINTOSH SHORTCUTS                                                       | 891  |
| INDEX                                                                                | 896  |
|                                                                                      |      |
| BONUS LESSONS                                                                        | CD1  |
| LESSON 28 USING LINGO ON THE WEB                                                     | CD2  |
| Setting Up for This Project                                                          |      |
| Selecting a Web Browser                                                              |      |
| Using gotoNetPage to Launch a Web Browser                                            |      |
| Using a Test File on a Local Drive                                                   |      |
| Testing Your Movie on the Internet                                                   |      |
| Communicating with Your Browser                                                      |      |
| Using a Field to Display Status Information Using the Timer to Reset Status Messages |      |
| Using getNetText to Retrieve Data from the Internet                                  |      |
| Creating a Scrolling Text Field                                                      |      |
| Using netDone and getTextResult to Display the Downloaded Text                       |      |
| Using netError                                                                       |      |
| On Your Own                                                                          |      |
| LESSON 29 DIRECTOR 3D                                                                | CD34 |
| Investigating 3D Basics                                                              |      |

Creating 3D Text Using the Shockwave 3D Window Applying 3D Behaviors Modifying 3D Properties Lighting 3D Models Applying Shaders and Textures Changing the Rotation Behavior Using a 3D Model Moving Multiple Models

Allowing User Interaction **Examining Model Properties** 

Investigating the 3DPI

Understanding Axes and Bounding Spheres On Your Own

#### **LESSON 30 CREATING HYPERTEXT**

**CD78** 

Setting Up Your Movie for Hyperlinks Assigning a Hyperlink Creating a Handler for a hyperlinkClicked Event Modifying Hyperlinks with Lingo Addressing Hyperlinks On Your Own

#### **LESSON 31 MONITORING DIRECTOR**

**CD100** 

Watching the Mouse Position Monitoring the Current Sprite and Frame Sending Yourself Feedback Using Alert Logging Messages to a File Adding Other Information to the Log File On Your Own

# introduction

Macromedia Director MX is an internationally best-selling multimedia authoring program and the leading high-end tool for creating interactive media for the World Wide Web, CDs, information kiosks, presentations, and corporate intranets. Director's easy-to-use interface lets you combine text, graphics, sound, video, vector graphics, and other media in any sequence and then add interactive features with Lingo, the program's powerful scripting language. This Macromedia Training from the Source training course introduces you to the major features of Director MX and guides you step by step through the development of several real-world Director projects.

For those who want to focus on Director's friendly user-interface programming, the first 15 lessons are a course in the capabilities of Director MX. The course covers the fundamentals of creating interactive multimedia, including graphics, text, animation, sound, and digital video. This course begins with Director's user interface and finishes with the training necessary to create and publish Macromedia Shockwave content suitable for display on the Web. Lingo programming is not required for these first 15 lessons.

The remaining 12 lessons give you the tools to take more control of the multimedia elements used in Director projects. While using and expanding on the multimedia material in the first 15 lessons, these remaining lessons focus largely on Lingo, Director's renowned internal programming language. These lessons begin with the basics of Lingo, so previous programming knowledge is not required. In the process of learning Lingo, you will learn how to include interactivity, provide internal navigation, and manipulate graphics, text, sound, and video in professional-quality presentations.

In addition to the lessons in the printed portion of this book, four lessons are included on the book's CD. These bonus lessons cover interesting topics that add to your knowledge of Director. The lessons on the CD are independent of the printed lessons

and do not contain material required for the first 27 lessons, but you will undoubtedly find the material worthwhile. Lesson 29, "Director 3D," gives you a glimpse into how you can use Director's real-time 3D capabilities to provide 3D content, even over the Internet. The lesson shows you how you can easily add animated 3D text and interactive 3D objects to your movies. Because the 3D content of the lesson is controlled using Director's built-in behaviors, you do not need to know programming to read this lesson—once you have read through Lesson 15, you should be able to tackle the 3D material introduced in Lesson 29. Lessons 28, 30, and 31 require knowledge of Lingo programming, so read these lessons after you have read the first 27 lessons. Lesson 28, "Using Lingo on the Web," is especially useful if you are creating Shockwave content or are accessing the Internet from your movies.

The 50-hour curriculum includes these lessons:

**Lesson 1:** Director Basics

Lesson 2: Animated Bullet Lists

**Lesson 3:** Reversing Animations

Lesson 4: Transitions, Sounds, and Video

**Lesson 5:** Adding Interactivity

**Lesson 6:** More Animation Techniques

**Lesson 7:** Keyframes and Layers

**Lesson 8:** Film Loops and Buttons

Lesson 9: Built-in Behaviors

**Lesson 10:** Custom Cursors and Buttons

**Lesson 11:** Alpha Channels and Masks

Lesson 12: Sprite Properties

**Lesson 13:** Markers and Navigation

Lesson 14: Fonts and Menus

**Lesson 15:** Packaging Movies

Lesson 16: Learning Lingo

Lesson 17: Handlers and Events

**Lesson 18:** Navigating with Lingo

**Lesson 19:** Advanced Navigation

Lesson 20: Synchronizing with Digital Video

**Lesson 21:** Introduction to Properties

Lesson 22: Controlling Sprites with Lingo

Lesson 23: Keyboard Control

**Lesson 24:** Using Lists and Multiple Casts

**Lesson 25:** Databases and Lists

Lesson 26: Using a List Database

Lesson 27: Input, Accessibility, and Flash

**Lesson 28:** Using Lingo on the Web (CD)

**Lesson 29:** Director 3D (CD)

**Lesson 30:** Creating Hypertext (CD) **Lesson 31:** Monitoring Director (CD)

Each lesson begins with an overview of the lesson's content and learning objectives and is divided into short tasks that break the skills into bite-size units. Lessons also include these special features:

**Tips:** Shortcuts for performing common tasks and solutions to common problems using the skills you learn in the lessons.

**Boldface terms:** New vocabulary that will come in handy as you use Director and work with multimedia.

**Menu commands and keyboard shortcuts:** Alternative methods for executing commands in Director MX Studio. Menu commands are shown like this: Menu > Command > Subcommand. Keyboard shortcuts (when available) are shown in parentheses after a step; a plus sign between the names of keys means to press the keys simultaneously: for example, "Choose Window > Script to open the Script editor (Windows Ctrl+0, Macintosh Command+0)."

Appendixes A and B provide quick reference to the Windows and Macintosh shortcuts you can use to give commands in Director.

As you complete these lessons, you will develop the skills you need to complete your own Director projects. By the end of the course, you should have mastered all of the skills listed in "What You Will Learn" at the end of this introduction.

All of the files you need for the lessons are included in the Lessons folder on the enclosed CD. Files for each lesson appear in their own folders, titled with the lesson number. You do not need to copy the Lessons folder to your hard drive; you can complete the lessons by running the files from the CD. However, you will probably want to save your projects on your hard drive.

The folder for each lesson contains a Complete folder, a Media folder, and a Start folder. The Complete folder contains completed files for the lesson, for your inspection and comparison. The Media folder contains the media elements that you need to complete the lesson. Certain projects require you to use prebuilt files. The prebuilt files are partially created Director files that relieve you of some of the busywork and allow you to focus on the lesson elements. The prebuilt files are identified at the beginning of each lesson and can be found in the Start folder for that lesson.

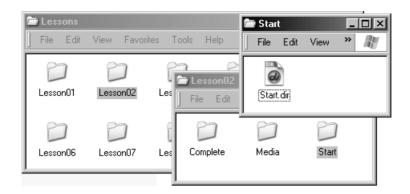

Files for each lesson appear in their own folders, titled with the lesson number. The Complete folder contains completed Director files for each lesson. The Media folder contains the media elements you need to complete each lesson. If a lesson requires a prebuilt file, you will find the file, usually named Start.dir, in the Start folder.

#### **AUTHORIZED TRAINING FROM MACROMEDIA**

The lesson plans in this book were developed by some of Macromedia's most successful trainers and refined through extensive experience to meet students' needs. Macromedia Training from the Source courses offer the best available training for Macromedia programs.

The instructions in this manual are designed for multimedia developers, graphic artists, instructional designers, illustrators, Webmasters, and anyone who wants to become a multimedia developer or Web designer. This course assumes that you are a beginner with Director but are familiar with the basic methods of giving commands on a Windows or Macintosh computer, such as choosing items from menus and opening and saving files. For more information on basic tasks, see the documentation provided with your computer or operating system software.

The instructions in this book also assume that you have Director MX installed on a Windows or Macintosh computer, and that your computer meets the system requirements listed at the end of this introduction. This minimum configuration will allow you to run Director MX and open the files included on the enclosed CD.

We hope you enjoy the course.

#### WHAT YOU WILL LEARN

#### In this course, you will:

- Create, import, and sequence media elements in Director multimedia presentations
- Incorporate graphics, sound, and text into your projects
- Create attractive screen transitions
- Animate media elements to include movement in Director movies

- Create film loop animations
- Add interactive navigation to presentations
- Create buttons that provide user feedback
- Learn to turn any on-screen object into an interactive interface element
- Use Shockwave to produce movies for playback on the World Wide Web
- Create transparency effects with Director's alpha channel support
- Create custom cursors for your program
- Learn to use Lingo, Director's scripting language
- Control the screen with the keyboard
- Create a database
- Link to the Internet
- Create hypertext

#### MINIMUM SYSTEM REQUIREMENTS

#### **Windows**

- Pentium II processor or compatible, 300 MHz or faster
- Windows 98 SE, 2000, XP
- 64MB available RAM (128MB recommended)
- 100MB available disk space
- CD-ROM drive
- 800 × 600 screen resolution
- 8-bit color (256 colors) monitor depth
- Windows-compatible sound card
- QuickTime 3 for Windows

#### Macintosh

- Power Macintosh G3 Processor
- OS X 10.1 or higher
- 128MB available RAM
- 100MB available disk space
- $800 \times 600$  screen resolution
- 8-bit color (256 colors) monitor depth
- QuickTime 3
- 14.4 baud modem and Internet access

- 14.4 baud modem and Internet access
- A Web browser that supports Shockwave (such as Netscape Navigator version 4.0 or later, Microsoft Internet Explorer version 4.0 or later, or AOL version 4.0 or later)
- Microsoft DirectX 5.2 or OpenGL (recommended)
- 3D accelerator (recommended)
- The Shockwave plug-in. Don't worry if you don't have it; we will tell you how to get it when you need it.
- A Web browser that supports Shockwave (such as Netscape Navigator version 4.0 or later, Microsoft Internet Explorer version 4.5 or later, or AOL 4.0 or later)
- OpenGL 1.1.2 (recommended)
- 3D accelerator (recommended)
- The Shockwave plug-in. Don't worry if you don't have it; we will tell you how to get it when you need it.

# transitions, sounds, and video

#### LESSON 4

In this lesson, you will continue building the Taj Mahal travelogue by adding sound, selecting transitions such as dissolves and wipes from a list of transition types built into Director to help you present new scenes, and adding a digital video to the end of the movie.

If you would like to view the result of this lesson, open the Complete folder in the Lesson04 folder and play TajMah2.dir.

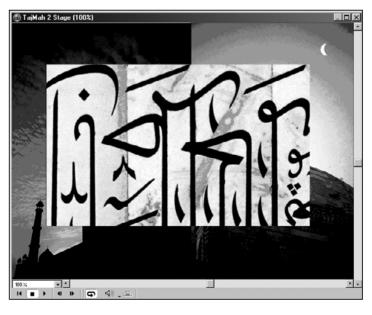

With special effects such as transitions, sound, and digital video, you can capture your audience's attention and keep it. These effects let you create a montage of images, as shown here.

#### WHAT YOU WILL LEARN

#### In this lesson, you will:

- Modify the registration point of a cast member
- Exchange cast members in the Score
- Apply screen transitions
- Add sounds to a movie, including a sound that plays repeatedly
- Add a digital video to a movie

#### **APPROXIMATE TIME**

This lesson should take about 1½ hours to complete.

#### **LESSON FILES**

#### **Media Files:**

None

#### **Starting Files:**

Lessons\Lesson04\Start\Start.dir
Lessons\Lesson04\Start\QTmovie.mov

#### **Completed Projects:**

Lessons\Lesson04\Complete\TajMah2.dir

#### **SETTING REGISTRATION POINTS**

Director uses **registration points** to position images on the Stage. A registration point provides a fixed reference point within an image. By default, Director assigns a registration point in the center of all graphic image sprites and at the upper-left corner of other types of sprites. Sometimes, however, you may want to move a registration point to help you align an object on the Stage. In the next task, you'll modify the registration point of an image.

## 1) In your Projects folder, open the TajMah1 movie you created in the previous lesson. Save the movie as *TajMah2.dir*.

Alternatively, you can use the Start.dir file provided in the Start folder for Lesson04 on the CD. If you want to use the provided Start file, copy it to your Projects folder, along with the QTmovie.mov file. Then rename the Start.dir file *TajMah2.dir*. This preserves the link between the Director movie and the QuickTime movie.

## 2) Drag cast member 7 (TajArch1) from the Cast window to channel 1, frame 92, in the Score. Then drag the end frame of the sprite to frame 100.

The sprite now occupies frames 92 through 100 in channel 1.

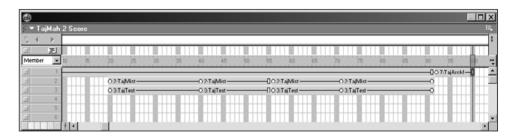

The sprite appears in the center of the Stage. Sprites that appear in the center of the Stage have a registration point at the center of the image. This is Director's default registration point for the image.

#### 3) Double-click the sprite on the Stage.

This opens the Paint editor and displays an editable version of the image. You get the same result when you double-click the cast member for this sprite. Director also provides a context menu (Windows right-click, Macintosh Control-click) that offers many window and edit options.

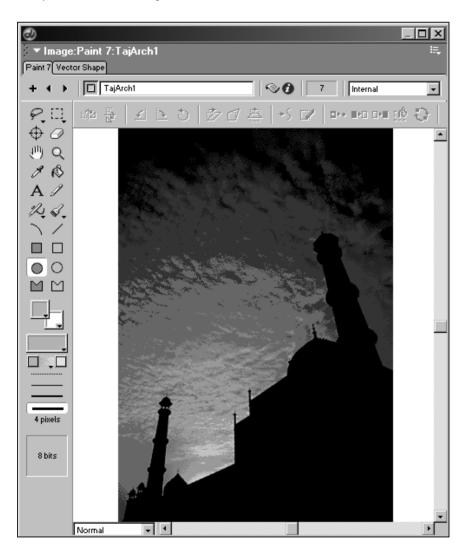

#### 4) Select the Registration Point tool in the Paint window.

Once you click the Registration Point tool, you'll see the intersecting lines at the center of the image that make up the registration point. You can move these crosshairs to a new location on the image to change the way Director displays the image in a movie. The registration point can be set for an image in the application used to create it, or you can set the registration point in Director's Paint window.

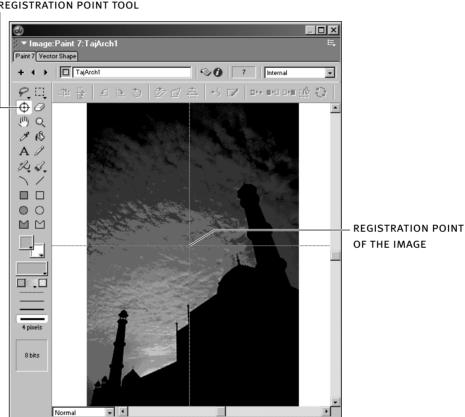

#### REGISTRATION POINT TOOL

#### 5) Drag the crosshairs to the right edge of the image to reset the registration point. Then close the Paint window.

Now the registration point is at the right edge and near the center of the image.

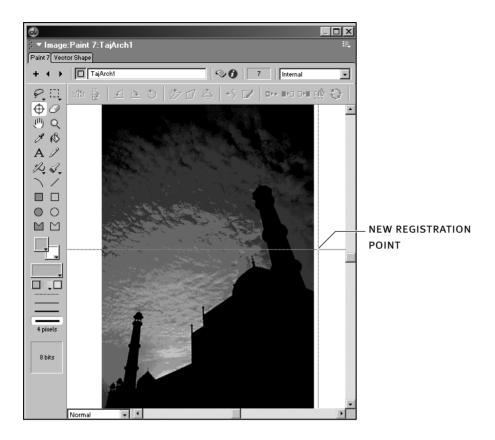

The sprite appears at a new location on the Stage because you moved the image's registration point. Director centers the registration point on the Stage; thus, the registration point of this image is at the center of the Stage, which positions the image at the left of the Stage's center.

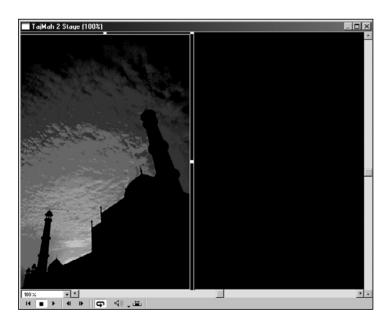

#### **EXCHANGING CAST MEMBERS**

Next, you'll copy and paste the TajArch1 sprite into channel 1 directly after its current position. Then you'll use the Exchange Cast Members command to exchange the pasted TajArch1 sprite with TajArch2 on the Stage.

## 1) In the Score, select the TajArch1 sprite in channel 1 and then choose Edit > Copy Sprites (Windows Ctrl+C, Macintosh Command+C).

You'll make several copies of this sprite in the Score.

## 2) Click frame 101, channel 1, and choose Edit > Paste Sprites (Windows Ctrl+V, Macintosh Command+V).

You have made one copy. The sprite is still on the clipboard, so you can make another copy.

#### 3) Click frame 110, channel 1, and choose Edit > Paste Sprites again.

The sprite labeled 7:TajArch1 now appears three times in channel 1, in frames 92 through 118.

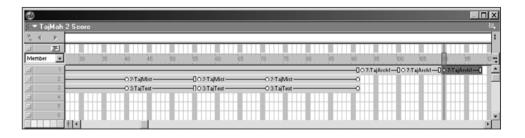

In the next steps, you'll exchange one of the TajArch1 sprites you pasted into channel 1 with a TajArch2 sprite.

#### 4) In the Score, select the sprite you pasted into channel 1, frames 101 through 109.

You'll exchange this sprite for another. Sprites are derived from cast members, and Director allows you to exchange cast members easily.

#### 5) In the Cast, select cast member 8 (TajArch2).

Be sure that the Cast window is active (in the foreground) and that cast member 8 is selected, or the following step will not work.

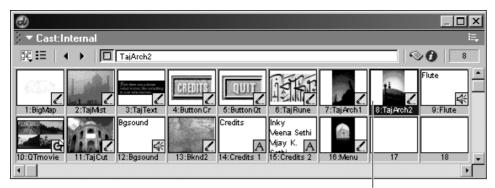

SELECT CAST MEMBER 8

6) On the toolbar at the top of the screen, click the Exchange Cast Members tool (Windows Ctrl+E, Macintosh Command+E).

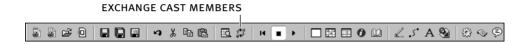

In the Score, the sprite's label changes to 8:TajArch2, reflecting the cast member used for the sprite. Now when the playback head arrives in frame 101, Director will display the TajArch2 image.

Next, you'll exchange cast members in the last sprite you pasted. The new sprite will be TajRune.

7) In the Score, select the sprite in channel 1, frames 110 through 118; in the Cast window, select cast member 6; and on the toolbar at the top of the screen, click the Exchange Cast Members tool.

The last sprite in channel 1 is now labeled 6: TajRune.

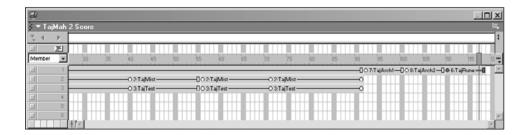

#### 8) Rewind and play the movie.

Note that the images you exchanged, TajArch2 and TajRune, appear in different positions on the Stage than the TajArch1 image. You didn't have to position them. The registration point on each of the three images in this sequence is in a different location on the art itself.

You set the registration point of the TajArch1 image at the right edge, near the center. The TajArch2 image has its registration point at the left edge, near the center, and the TajRune image's registration point is at its center. By default, Director always displays an image with its registration point centered on the Stage. The different registration points on the images themselves make one image appear to the left, another to the right, and the last image at the center of the Stage.

Look at the registration points of each of the images you exchanged to see where they are. Once you are familiar with the way that Director places sprites on the Stage, you'll find manipulating the appearance of your productions easy.

TIP You have seen that you can open the Paint window by double-clicking a cast member or a sprite on the Stage. Another way to open this window is to double-click the sprite in the Score.

You just used Director's Exchange Cast Members feature to produce a simple montage of graphical images that appear in different areas on the Stage. You could have accomplished the same effect by dragging the TajArch2 and TajRune images to the Score and then resizing the sprites, but copying and using Exchange Cast Members requires fewer keystrokes to get the same job done.

#### 9) Save your work.

#### **USING A SCREEN TRANSITION**

In this task, you will select a screen **transition** to introduce your viewers to the images as they appear in the travelogue presentation. You've probably heard of dissolves, wipes, and fades in traditional filmmaking. In Director, screen transitions are visual effects used to reveal or remove objects on the Stage. For example, a Wipe Left transition displays the next frame of the movie by wiping it onto the screen starting from the right side of the Stage and moving toward the left side, as if the viewer were pushing aside a curtain. You can apply the transition to the entire Stage or to only the areas that are changing on the Stage, and you can adjust the duration and smoothness of most transitions.

1) In the transition channel, double-click frame 2 to display the Transition dialog box.

#### TRANSITION CHANNEL

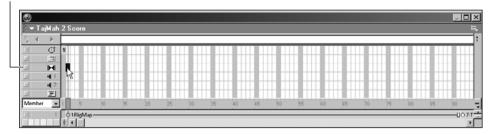

Frame 1 contains the black Stage, and frame 2 contains the background sprite that you added earlier (in Lesson 3). Always place a transition in the frame where new sprites appear on the Stage so the transition effect can reveal the sprites. In this case, the new sprite that appears in frame 2 is the BigMap sprite. With the transition applied to frame 2, the BigMap sprite will be revealed as the playback head moves from frame 1 (the black Stage) to frame 2 (where the BigMap sprite first appears). The transition actually begins to take effect when Director begins to draw frame 2.

## 2) In the Categories list, select All, and in the Transitions list, select Dissolve, Bits Fast. Then click OK.

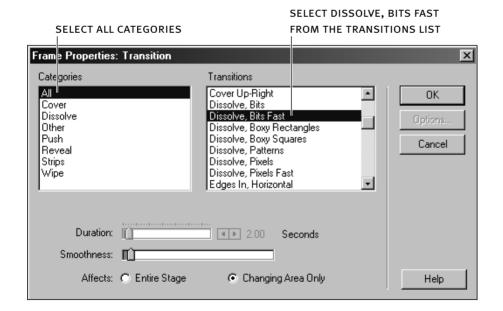

The transition now becomes cast member 17 in the Cast window.

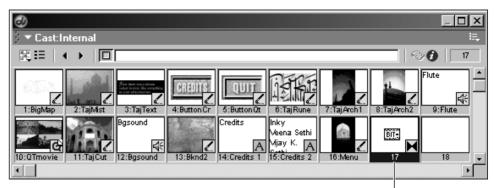

THE TRANSITION BECOMES CAST MEMBER 17

#### 3) Select frame 2 in the transition channel and copy it.

You'll use this same transition in other parts of the project; you can copy and paste a transition just like any other sprite.

#### 4) Select frame 92 in the transition channel and paste the transition.

At frame 92, the TajArch1 sprite appears on the Stage. Placing transitions where new sprites appear on the Stage is a good way to introduce new scenes in a presentation. Since the image will change to the TajArch2 image and then to the TajRune image, you'll also place transitions in the frames where those images appear on the Stage.

#### 5) Paste the transition into frames 101 and 110 in the transition channel.

You have placed Dissolve, Bits Fast transitions in the Score where new images appear on the Stage.

#### 6) Rewind and play the movie.

Now you can see how the transition looks in all four places.

#### 7) Save your work.

TIP In addition to the transitions available in the Transitions dialog box, many other transition effects are available as Xtras—extensions that add new capabilities to Macromedia products. Xtras use the Macromedia Open Architecture (MOA) standard to ensure that they work across the Macromedia product spectrum. Go to Macromedia's Web site for information on transition Xtras currently available from third parties. Once you have acquired or created an Xtra, make it available to Director by copying it to Director's Xtras folder.

#### ADDING SOUNDS TO THE SCORE

The next task is to add sound in two places in the Score. In one case, the sound will **loop**, or play continuously throughout the movie. In the other case, the sound will play for only a few frames.

## 1) Drag cast member 12 (Bgsound) from the Cast window to sound channel 1, frame 1, in the Score.

The sound sprite will appear in the sound channel just as other sprites appear in the sprite channels. This sound will play in the background throughout the production, so start it in frame 1.

#### SOUND CHANNEL 1

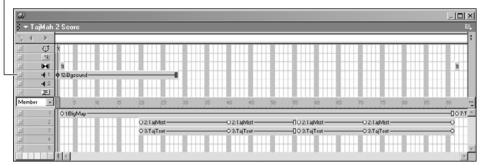

#### 2) In the Cast window, double-click cast member 12.

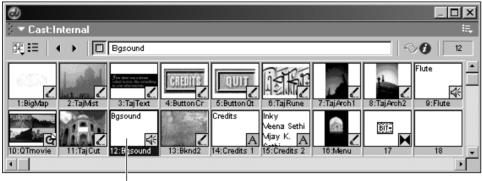

DOUBLE-CLICK BGSOUND

Double-clicking a sound cast member opens the Property Inspector with the Sound tab selected.

#### 3) In the Property Inspector, check the Loop box.

Often you'll want a particular sound to play throughout a movie. Setting the Loop option starts the sound again when it reaches the end of the file. This is a good way to establish background music for a movie. If you don't check Loop, the sound will stop playing at the end of the sound file.

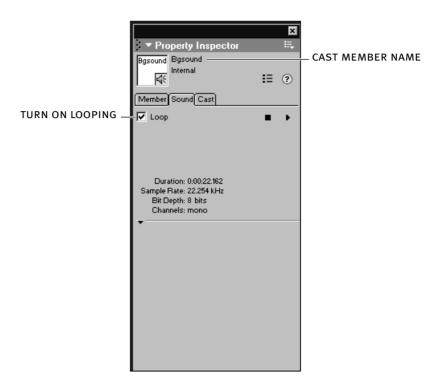

#### 4) Drag the end frame of the Bgsound sprite in sound channel 1 to frame 118.

Even when you have set a sound file to loop, the sprite for the sound must extend through every frame in which you want the sound to play. Extending the sprite ensures that the sound plays through to the end of the presentation in frame 118. Your Score should now look like this:

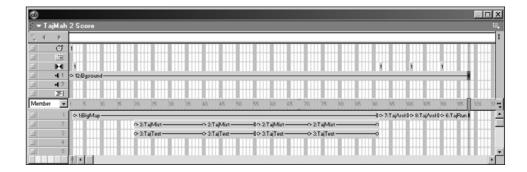

#### 5) Rewind and play the movie.

The sound plays throughout the movie and adds life to the presentation.

Now you will make the movie more dramatic by adding another sound in sound channel 2. Adding a second sound in the sound channels is one way you can add more audio interest to a movie. The sound you'll add to the Taj Mahal travelogue will play only when the TajArch and TajRune graphics are displayed, but it will play at the same time that the background sound is playing.

without dramatically affecting the movie's file size. Since file size is always a consideration when downloading movies over the Web, you'll want to limit the size of the sound files you use in a movie. In addition, sound effects can be sampled at a lower rate than a voice-over file. Sampling reduces the dynamic range of a sound file—removing the sound file's highest and deepest sounds—so the sound can still be heard, but only at its middle ranges. When digitized speech is sampled, it typically never runs at less than 8 bits, 22 kHz, but even at this rate, quality is drastically reduced, whereas sampled sound effects can run at half that size, at 8 bits, 11 kHz, and still sound fine. In addition, using mono instead of stereo can cut the size of the sound media in half.

### 6) Drag cast member 9 (Flute) to sound channel 2, frame 92, in the Score. Change the sound's end frame to 99.

The Flute sound will play when the TajArch1 image appears on the Stage. To make the sound play for each of the images that follow, you'll copy the sound sprite and paste it into the frames where the remaining images appear.

## 7) Select the Flute sound sprite, copy it, and then paste it into frames 101 and 110 in sound channel 2.

This will make the Flute sound play three times in the presentation, announcing the images as each appears on Stage. A blank frame is necessary between each of the Flute sound sprites.

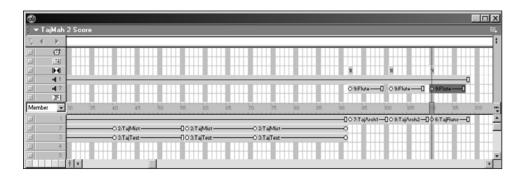

#### 8) Rewind and play the movie.

Great sound effects! As the Flute sound plays, the sound in channel 1 continues playing. The transitions you placed in frames 92, 101, and 110 also help to announce images in the movie. You can see how sound and Director's transitions can bring a presentation to life.

#### 9) Click the on/off toggle in sound channel 1 to turn off the looping music.

During long projects, you'll get tired of hearing sounds playing over and over. To turn off the sounds temporarily, click the box at the far left of the channel. This will highlight the box, indicating that the sounds in that channel have been toggled off. To hear the sounds at any time, click the box to toggle the sound on. Notice that every channel has an on/off toggle.

WHEN YOU CLICK HERE, THE INDICATOR BECOMES HIGHLIGHTED, AND THE SOUND IS TURNED OFF IN THE CHANNEL

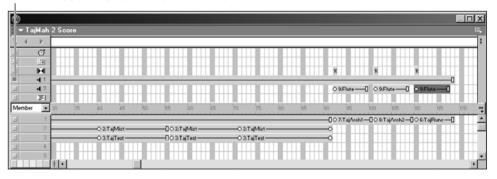

TIP The on/off toggle states are not saved when you save a movie. Closing Director sets the toggle state to the default state: on. Director does remember the toggle state as long as it is running, however. If you toggle off a channel and then open a new movie, the off state will be applied to the new movie. If you don't seem to be getting any effects from a channel, check whether the channel has been turned off. This behavior applies to effects channels, the behavior channel, and sprite channels.

#### 10) Save your work.

#### ADDING DIGITAL VIDEO

Now it is time to assemble the ending of the presentation by adding a digital video file. Digital videos are digital movies that you can incorporate into a Director movie as you would any other graphical cast member: by placing it in the Score or on the Stage.

## 1) Find the QuickTime movie named QTmovie in the Cast and double-click it to bring up Director's QuickTime viewer.

The viewer provides standard controls at the bottom of the window that allow you to play the digital video. After you have played the video and seen what the video should look like, close the QuickTime viewer.

NOTE If the digital video does not appear in the QuickTime viewer, you probably have lost the link between Director and the video file. Digital video is always kept in a separate file from the Director movie, and Director must know how to link to the video file. Typically, Director does a good job of keeping track of file links; however, the link may have been broken as you moved between the CD and your Projects folder. To restore the link, select the QTmovie cast member in the Cast, switch to the Member tab in the Property Inspector, and click the Link button—the button with three dots on it—next to the Filename text box. The Link button opens a standard Open dialog box. Use the Open dialog box to link to the QTmovie.mov file that you copied to your Projects folder.

## 2) Drag the graphic cast member 11 (TajCut) from the Cast window to channel 1, frame 119, of the Score. Then set the sprite's end frame to 130.

The digital video will play on top of this new background graphic.

## 3) Drag cast member 10 (QTmovie) to channel 2, frame 119, of the Score. Change the end frame of the QTmovie sprite to 130.

This file is a QuickTime digital video that was created for the Taj Mahal—Sights and Sounds CD. The QuickTime video is already included in the Cast for you, but you can import QuickTime video just as you import other elements.

To make sure that the video will play to completion, you will need to add a tempo setting that will make the playback head wait until the video is finished playing before it continues.

#### 4) Select the background music sprite in sound channel 1 and set its end frame to 130.

Remember that a sound's sprite must appear in the sound channel of every frame where you want the sound to play. This action ensures that the sound continues to play during the new part of the movie you are adding.

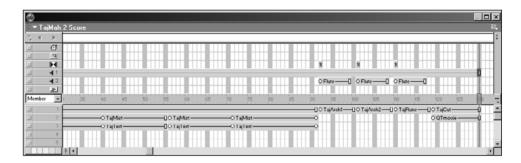

## 5) Double-click frame 120 in the tempo channel to open a Tempo dialog box. In the dialog box, click Wait for Cue Point. In the Channel field, select 2:QTmovie, and in the Cue Point field, select {End}. Click OK to close the dialog box.

In frame 119, Director begins to display the TajCut and QTmovie sprites. Because you set a tempo that affects the digital video sprite one frame later, Director will not have to process the tempo instructions at the same time that it starts to display a new image and play the digital video. This makes the presentation smoother since Director doesn't have to process so many instructions at once.

#### **SELECT WAIT FOR CUE POINT**

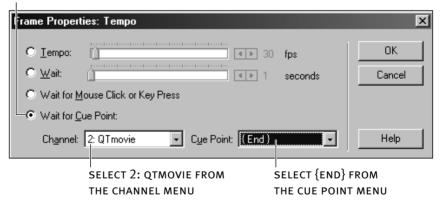

These tempo selections allow the digital video to play to completion before the playback head moves ahead in the movie.

## 6) On the Stage, center the sprite for the digital video (10:QTmovie) over the cutout in the image (11:TajCut).

The cutout area is a different size than the digital video sprite, but you can scale a digital video so that its dimensions match those of any rectangular area. In the following steps, you resize the QTmovie sprite to fit inside the cutout in the background image.

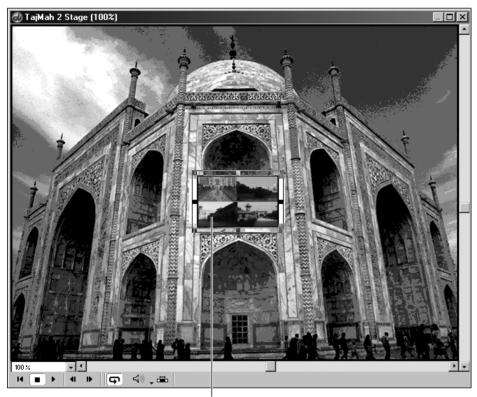

CENTER THE DIGITAL VIDEO OVER THE WHITE CUTOUT AREA IN THE TAJCUT IMAGE

## 7) Select the QTmovie cast member (cast member 10) in the Cast window and click the Cast Member Properties button.

The Cast Member Properties button is at the upper right of the Cast window. This button looks identical to the Property Inspector button on Director's toolbar, but using it in the Cast window opens the PI to the QuickTime tab.

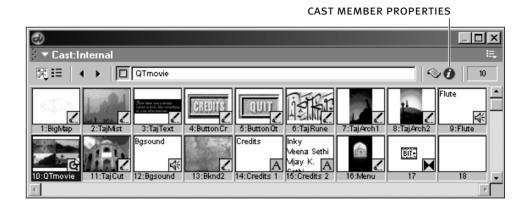

## 8) With the Property Inspector displayed in the Graphics view, select the Scale radio button.

With the Scale option selected, Director allows you to drag the handles on the digital video sprite to resize it to fit inside the cutout area on the background image. If the Crop radio button is selected, the sprite can be resized, but the video is cropped to the size of the sprite instead of being scaled to the sprite's new size.

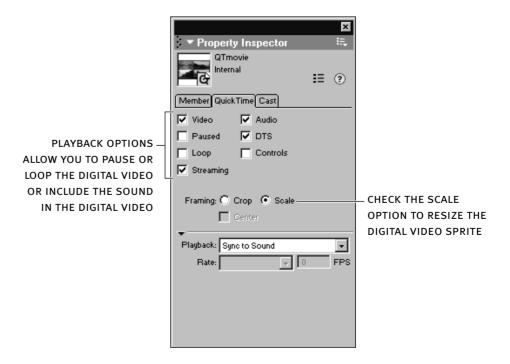

#### 9) Uncheck the Audio check box for the digital video.

There is no sound for this video, so Director doesn't need to concern itself with playing sound.

## 10) In the Score, select the entire QTmovie sprite. On the Stage, drag the resize handles that surround the digital video sprite to make it cover the cutout in the background image.

The cutout in the background image is not necessary for the display of the video; it just gives you an indication of where and how big to make the video sprite.

TIP Digital video performance is best when the video is scaled up or down by multiples of two—for instance, double the height and width or half the height and width. Otherwise, Director must perform myriad time-consuming calculations to convert the image, possibly resulting in dropped frames and poor performance. For exact sizes, you can use the PI to set a width and height rather than resizing the sprite.

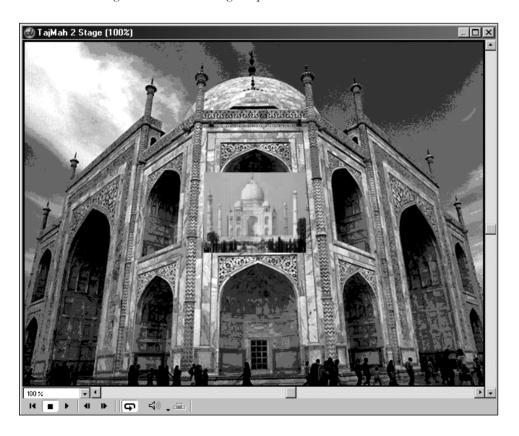

11) Rewind and play the movie.

After the TajArch and TajRune images appear, the digital video plays. You see the entire digital video because you used the tempo channel to instruct Director to play it completely before advancing the playback head.

In the next step, you use the tempo channel again to instruct Director to wait in the last frame of the presentation for 2 seconds. Setting a wait time at the end of a movie is a good idea so the Stage doesn't simply go blank at the end of the action. This is a nice finishing touch to add to any movie.

### 12) In the tempo channel, double-click frame 130. Then click Wait, set the slider to 2 seconds, and click OK to close the dialog box.

After the movie finishes playing, the last frame of the movie will stay on the Stage for 2 more seconds because the playback head will stay on this frame for 2 seconds.

#### 13) Save your work.

Now you're ready to set up a menu and buttons for the Taj Mahal travelogue. In the next lesson, you'll use the remaining cast members to build a menu and incorporate interactive branching into the travelogue.

#### WHAT YOU HAVE LEARNED

#### In this lesson, you have:

- Set the registration point of a cast member (pages 132–135)
- Used the Exchange Cast Members tool to substitute cast members used for sprites (pages 136–137)
- Used the transition channel to add screen transitions to a movie (pages 138–140)
- Added sounds and used the Loop option to make a sound continuous (pages 141–144)
- Placed a digital video in a movie and scaled it to fit inside a rectangular area (pages 145–149)

# index

Index entries with page numbers beginning with "CD" are located in Bonus Chapters 28–31 on the CD.

```
-- (double dashes), CD59
                                                                                              AliaslWavefront, CD37
                                               3D text
() (empty parentheses), 677
                                                applying 3D behaviors to, CD45-CD47
                                                                                              Align command, 84
/ (forward slash), 426
                                                applying shaders/textures to, CD51-CD54
                                                                                              Align panel, 29, 82-85, 344
[](list operator), 779
                                                creating, CD39-CD41
                                                                                              aligning
\ (backslash), 632
                                                default lighting for, CD49
                                                                                               bullet lists, 97-100
= (equals operator), 780
                                                modifying properties for, CD47-CD48
                                                                                               obiects on Stage, 29, 82-85, 161-163
                                                                                               sprites, 82-85, 97-100, 161-163
I (vertical bar), 423, 425
                                                rotating, CD54-CD55
# (pound sign), 783
                                                saving movies with, CD53
                                                                                               text, 97-100, 161-163
#adjust setting, 849
                                                viewing, CD41-CD44
                                                                                               using guides for, 340-347
                                               3D window, Shockwave, CD41-CD44,
#fixed setting, 849
                                                                                              alpha channels
#limit setting, 850
                                                 CD57-CD58
                                                                                               complexity of, 302
                                               3D worlds, CD37
#rateShift property, 705
                                                                                               defining, 302-303
#scroll setting, 850
                                               3DPI, CD67-CD76
                                                                                               experimenting with, 303-306
& (ampersand), 822
                                                downloading/installing, CD67
                                                                                               programs for working with, 301
&& (double ampersand), 855
                                                                                              alpha masks, 316-324
                                                examining 3D model properties with,
3D
                                                   CD70-CD76
                                                                                              Alpha.dir, 303
 basics, CD37-CD39
                                                functions of tabs for, CD68-CD70
                                                                                              ambient light, CD50, CD51
 complexity of, CD34-CD35
                                                purpose of, CD67
                                                                                              ampersand (&), 822, 855
 Director capabilities for, CD34-CD35
                                               3ds Max, CD37
                                                                                              Animate in Background option, Projector
 lighting considerations, CD51
                                              3Dtext.dir, CD35, CD36
                                                                                                Options, 448
 models (See 3D models)
                                              256-color authoring, 22
                                                                                              animated cursors
                                                                                               contrasted with static cursors, 274-275
 recommended book on, CD76
 rendering, CD72, CD75-CD76
                                                                                               creating, 291-295
 text (See 3D text)
                                              Accessibility Caption behaviors, 873
                                                                                               modifying interval for, 298
3D Extruder tab, Property Inspector, 53, 96,
                                              accessibility features, 859-874
                                                                                               platform considerations, 299
  CD47
                                                adding to movies, 860-874
                                                                                              animated text
3D Mode setting, Property Inspector, CD40
                                                                                               for Star Trek® movie ad, 600-603, 614-616
                                                purpose of, 859
3D models
                                                software considerations, 859
                                                                                               for Taj Mahal image, 306-311
 allowing user interaction with, CD62-CD65
                                               Accessibility Group Order behavior, 867-868
                                                                                               using keyframes to create, 60-61, 85-93
 applying shaders/textures to, CD51-CD54
                                              Accessibility Item behavior, 867, 871
                                                                                              animation
 axes for, CD70-CD73
                                              Accessibility Keyboard Controller behavior,
                                                                                               adding background music to, 221-223
 bounding spheres for, CD71, CD73-CD76
                                                 865-866
                                                                                               of bullet lists, 85-93
 components of, CD38
                                              Accessibility Speak behaviors, 868-871
                                                                                               managing speed of, 696-698
 examining properties for, CD66
                                               Accessibility Synch Caption behavior, 873
                                                                                               repeating, 92-93, 192
 examples of, 884, CD34, CD56-CD58
                                              Accessibility Target behavior, 864-865
                                                                                               reversing, 128-129, 239-241
 lighting, CD48-CD51
                                              Accessibility Text Edit Item behavior, 867,
                                                                                               synchronizing, 604-607
 low- vs. high-resolution, CD57
                                                 871
                                                                                               techniques
                                               Acrobat Reader, 885
 moving multiple, CD58-CD61
                                                                                                behaviors, 264-272
 orientation of, CD38-CD39
                                               actions, 247
                                                                                                blends, 415-421
                                              Actions behavior, CD62-CD65
 programs for creating, CD37
                                                                                                circular path, 182-188
 saving movies with, CD53
                                               add command, 781
                                                                                                film loops, 224-241
                                              addAt command, 781-782
                                                                                                keyframes, 60, 85-93, 108-109, 124-127,
 sources of, CD76
 viewing in Shockwave 3D window,
                                               additive color method, 302
                                                                                                   208-210
                                                                                                real-time recording, 180-181, 190-197
    CD41-CD44, CD57-CD58
                                               #adjust setting, 849
3D Property Inspector. See 3DPI
                                              Adobe Acrobat Reader, 885
                                                                                                swapping cast members, 689
                                              alert command, CD109-CD110
                                                                                                tweening, 198, 213-214, 404
```

| Answers panel, 31–32                                    | BookList.txt, CD4, CD22                    | casts                                          |
|---------------------------------------------------------|--------------------------------------------|------------------------------------------------|
| anti-aliasing, 122, 411–413                             | bounding areas, 284–286                    | creating external, 740–742                     |
| AOL, CD4                                                | bounding spheres, CD71, CD73–CD76          | file extension for, 442                        |
| application window, 12                                  | boxType property, 849                      | internal vs. external, 442, 738–739            |
| • •                                                     | ** * *                                     |                                                |
| <b>arguments</b> , 516, 816. <i>See also</i> parameters | branching, 153, 170, 549–552, 555–558      | moving assets to, 742–745                      |
| Arrange commands, 188, 215                              | breakpoints, 798                           | numbering of, 747, 752                         |
| arrays, 779, 877, 878, 881–882                          | <b>browsers.</b> See Web browsers          | storing, 739                                   |
| arrow-shaped cursor, 10, 274, 278                       | bullet lists, 65-79                        | using Lingo to switch, 752–757                 |
| Artist.dir, 16, 35                                      | aligning text for, 97–100                  | using multiple, 738–739                        |
|                                                         | -                                          |                                                |
| Artiststudio.tif, 37                                    | animating, 85–93                           | Catalog.dir, 736, 737, 738                     |
| ArtList.dir, 62                                         | creating bullets for, 67–73                | CD                                             |
| ASCII codes, 718–719                                    | creating lines of text for, 65–66          | contents of book's enclosed, 1, 3, 885, CD1    |
| audio tracks, 642–643. See also sound                   | placing in Score, 73–74                    | distributing movies on, 440                    |
| authoring files, 441                                    | positioning on Stage, 75–79                | channel separator bar, 13                      |
| Automatic Model Rotation behavior, CD45,                | rotating bullet points in, 100             | channels                                       |
| CD54, CD60-CD61                                         | button scripts, 153                        | descriptions of, 22–23                         |
|                                                         |                                            | ·                                              |
| autoTab property, 852                                   | buttons                                    | hiding/showing, 21–22                          |
| axes, 3D model, <i>CD70–CD73</i>                        | adding highlighting to, 829–833            | icons for, 22                                  |
| _                                                       | adding interactivity to, 245–252           | layering of sprites in, 214, 215–217           |
| В                                                       | adding keyboard control to, 871-873        | sequencing sprites in, 55–57, 59               |
| background color, 47, 121–122, 332, 356–357             | building better, 290–291                   | char function, 819–820, 833                    |
| background images, 118–122                              | controlling states of, 662–668             | characters, 708                                |
|                                                         |                                            |                                                |
| background music, 221–223, 836                          | creating, 241–244, 648–656                 | cherub model, 884, CD34                        |
| Background Transparent ink, 54–55,                      | duplicating, 243–244                       | chunk expressions, 708, 791, 818–821           |
| 118–122, 229, 300, 398–402                              |                                            | circular path animation, 182–188               |
| backslash (\), 632                                      | C                                          | Clear Action button, 282                       |
| beep command, 480, CD106-CD108                          | calls, handler, 517-518, 688-689           | Clear Behavior button, 253                     |
| beginSprite event, 517                                  | cameras, 3D, <i>CD37</i>                   | clearGlobals command, 795, 822                 |
| • .                                                     |                                            |                                                |
| behavior channel, 22, 156–157                           | case statement, 694–696, 725, 727, 757–758 | clickable areas, indicating, 284, 286          |
| Behavior Inspector                                      | Cast command, 17                           | Close Panel Group command, 11                  |
| adding interactivity with, 245–250                      | cast files, 442                            | closing sequence                               |
| contrasted with Lingo scripting, 476–477                | cast library, 752                          | adding marker for, 396–397                     |
| creating animation with, 264–272                        | Cast Member Properties button, 148         | changing background color for, 398–402         |
| purpose of, 245                                         | cast member scripts, 490, 491, 494–497     | performance considerations, 421                |
| viewing behavior information with, 253–254              | cast members. See also casts; sprites      | purpose of, 394                                |
| behavior library, 256, 260-262                          | animating, 108–109                         | Code panel group, 28, 260, 272                 |
| behavior scripts, 433                                   | changing color of, 46–48                   | color chips, 47, 48, 65, 357                   |
|                                                         |                                            |                                                |
| Behavior tab, Property Inspector, 53, 95, 268           | copying and pasting, 237–238, 243–244      | color depth, 38–39, 299, 316, 331, <i>CD49</i> |
| behaviors                                               | creating, 25, 43–46, 65–66                 | color management, 356                          |
| assigning multiple, 571                                 | deleting, 117                              | color mixing, 302                              |
| attaching, 248                                          | displaying numbers/names of, 20, 336       | Color Palettes window, 358–359                 |
| basic elements of, 247                                  | examples of, 17                            | comma-delimited text, 788, 789                 |
| contrasted with scripts, 169, 245                       | exchanging, 136–138, 218–221, 232–233,     | Command key, 427                               |
| creating, 245–252                                       | 377–380                                    | commandDown function, 720                      |
| creating animation with, 264–267                        | maximum number of, 19                      | <b>commands.</b> See also specific commands    |
| =                                                       | naming/renaming, 80–82, 236                | Director, 14, 887–890, 892–895                 |
| creating properties in, 698–702                         |                                            |                                                |
| deleting, 579                                           | organizing, 334–337                        | Lingo, 485, 487, 489                           |
| experimenting with, 272–273                             | referencing, 202                           | repeating series of, 672–676                   |
| finding sprites that use, 254                           | replacing, 237–238                         | undocumented, 705                              |
| getting information about, 252–254, 262,                | sequencing/synchronizing actions of, 21    | ways of executing, 3                           |
| 272                                                     | setting registration points for, 132–135   | comments, script, 610, CD59                    |
| library of, 256, 260–262                                | sorting, 118, 337                          | Complete folder, 3, 4                          |
| modifying, 268-272, 502-504                             | cast scripts, 433                          | compression                                    |
| for navigational elements, 347–353                      | Cast View Style button, 17, 18, 33         | of images, 467–468                             |
| purpose of, 7                                           | Cast window, 17–20                         | of projectors, 177, 450                        |
|                                                         | ,                                          |                                                |
| removing, 252, 253                                      | illustrated, 17, 18                        | of Shockwave movies, 440                       |
| <b>bit depth</b> , 38–39, 299, 316, 331, <i>CD49</i>    | importing media elements into, 114–118     | of sound, 468–469                              |
| <b>bitmap images</b> , 25–26, 302                       | opening, 17                                | Compression tab, Publish Settings, 467–469     |
| bitmap sprites, 874                                     | organizing cast members in, 116–118        | concatenation, 822-825                         |
| bitmapped text, 44                                      | purpose of, 17                             | conditional looping, 589–591                   |
| <b>Blend ink,</b> 55, 300                               | resizing, 18                               | conditions, using Lingo to test, 587–589       |
| blending channel, 302                                   | setting preferences for, 19–20, 333–334    | constants, 485, 712                            |
| blends, animating with, 415–421                         | shortcuts available in, 889–890, 895       | constraint property, 729–730                   |
| BMP files, 37, 114                                      | switching views in, 18                     | continuation symbol, 632                       |
| · ·                                                     |                                            |                                                |
| "body and the object" presentation, 328. See            | uncollapsing, 18                           | Control Banal 113, 101, 103, 107               |
| also Gallery movie                                      | undocking, 18                              | Control Panel, 113, 191, 192, 197              |
| Boiling.aif, 221                                        | Castle Productions, 706                    | control Down function, 720                     |
| Bonus Lessons folder, 885                               | castLib command, 752-754                   | Cool Edit, 603                                 |

| coordinates, sprite, 97-98, 354-355                                     | debugging scripts, 482, 500, 797–802                                 | recording mouse movements for, 190-196                         |
|-------------------------------------------------------------------------|----------------------------------------------------------------------|----------------------------------------------------------------|
| Copy Cast Members command, 235, 243                                     | debugPlaybackEnabled property, CD115                                 | setting movie properties for, 182                              |
| <b>Copy ink,</b> 122, 300                                               | decrypt handler, 527-529                                             | smoothing, 188–190                                             |
| Copy Sprites command, 64, 136                                           | delete command, 767, 782                                             | Edit menu, 887, 892                                            |
| Copy Text command, 45                                                   | deleteAll command, 782                                               | Edit Sprite Frames command, 212                                |
| count function, 759, 761, 780, 819                                      | deleteAt command, 782                                                | Editable option, Property Inspector, 195–196                   |
| CrazyEye.dir, 257, 258                                                  | deleteOne command, 782                                               | editable property, 847–848                                     |
| Create Particle System behavior, CD77                                   | Design panel group, 28–30                                            | editors                                                        |
| Create Projector dialog box, 173, 448<br>Create Sphere behavior, CD77   | digital clock, 883<br>digital videos                                 | for bitmap/vector images, 25–26 tabs for selecting, 11         |
| Credits screen, 159–165                                                 | adding to movies, 145–150                                            | Editors Preferences dialog box, 503–504                        |
| Credits.r.rtf, 116                                                      | controlling audio track for, 642–643                                 | effects channels, 21–23                                        |
| crossed-arrow cursor, 10                                                | creating controls for, 648–657                                       | electronic catalog project, 736–773                            |
| .cst file extension, 442                                                | defined, 145                                                         | controlling navigation for, 757–758                            |
| Ctrl key, 427                                                           | importing, 596–598                                                   | creating external cast for, 740–745                            |
| cue points, 146, 365, 603–607                                           | maintaining linkage for, 175–176                                     | creating navigation list for, 758–762                          |
| cuePointNames property, 641                                             | obtaining timing information from, 626–628                           | creating Previous button for, 771–772                          |
| cuePointTimes property, 641                                             | performance considerations, 149                                      | creating template layout for, 748-751                          |
| currentTime property, 636                                               | playing, 598–600, 633                                                | linking casts to movie for, 745-748                            |
| Cursor Properties Editor, 274, 292–295                                  | scaling, 148–149                                                     | switching casts for, 752–757                                   |
| Cursor.dir, 275, 276                                                    | setting properties for, 633–636, 640–644                             | writing navigation script for, 762–766                         |
| cursors, 274–299                                                        | using cue points in, 603–607                                         | electronic photo album project                                 |
| animated vs. static, 274–275                                            | viewing, 145                                                         | adding background sound to, 836                                |
| attaching behaviors to, 280                                             | .dir file extension, 441                                             | creating database fields for, 788–790                          |
| changing appearance of, 276–280, 390–392                                | directional light, CD50                                              | creating location buttons for, 809–812                         |
| codes for commonly used, 283                                            | DirectMediaXtra Xtra, 603                                            | debugging, 797–802                                             |
| color considerations, 291                                               | Director                                                             | opening prebuilt file for, 778–779, 808                        |
| creating animated, 291–295                                              | 3D capabilities, CD34–CD35 (See also 3D)                             | providing user feedback for, 826–833                           |
| ensuring usability of custom, 296–297                                   | basic steps for creating movies with, 7–8                            | viewing finished movie for, 776–778                            |
| illustrations of available, 284                                         | file types, 441                                                      | embedded fonts, 44, 404, 409–411, 435                          |
| modifying interval for, 298                                             | and Flash movies, 874, 879 (See also Flash)                          | EMPTY keyword, 712                                             |
| platform considerations, 291, 294, 299                                  | fresh vs. customized installation of, 9                              | encrypt handler, 520–530                                       |
| previewing, 293                                                         | Help system, 30–32                                                   | end frames, sprite, 42, 60–61, 86–87,                          |
| purpose of, 276                                                         | interface, 9–14 (See also specific interface                         | 122–123, <i>CD89</i>                                           |
| restoring, 281–284                                                      | elements)                                                            | end statement, 157, 168–169                                    |
| setting hotspot for, 294                                                | monitoring/reporting functions,                                      | endSprite event, 517                                           |
| Curvature slider, Sprite Tweening, 186<br>Cut Cast Members command, 238 | CD100-CD117                                                          | enterFrame event, 516                                          |
| Cut Sprites command, 41                                                 | opening, 9<br>programming language, 476–477 (See also                | environment property, CD114, CD115<br>equals operator (=), 780 |
| cut Sprites command, 41                                                 | Lingo scripts)                                                       | Eraser tool, 72, 322                                           |
| D                                                                       | purpose of, 1, 6                                                     | EvalScript handler, CD13                                       |
| dashes (), CD59                                                         | recommended window setup for, 32–34                                  | event handlers. See handlers                                   |
| data tips, 156                                                          | theater metaphor, 6–7                                                | events, 508–515                                                |
| databases. See also property lists                                      | DirectX, CD72                                                        | defined, 247                                                   |
| and comma-delimited text, 788                                           | Discreet, CD37                                                       | keyboard vs. mouse, 731                                        |
| creating fields for, 788–790                                            | dissolves, 138, 591                                                  | list of common, 516-517                                        |
| defined, 774                                                            | Distribute icons, 84–85, 344                                         | logging, 514–515, <i>CD100</i>                                 |
| ways of using, 774                                                      | docking, on Windows vs. Macintosh systems,                           | monitoring, CD100-CD101, CD109                                 |
| date calculator, 844-874                                                | 12–13                                                                | setting up handlers for, 508–513                               |
| adding accessibility features to, 859–874                               | docking channels, 13, 34                                             | synchronizing, 603–607                                         |
| comparing dates with, 853-856                                           | Dolly Camera button, CD43                                            | ways of responding to, 508                                     |
| displaying current date with, 845–846                                   | dot syntax, 489                                                      | Events menu, 350                                               |
| filtering keyboard input for, 857–859                                   | Download If Needed option, Movie Xtras,                              | Exchange Cast Members tool, 137–138,                           |
| making text editable in, 846–849                                        | 451–452, 453                                                         | 218–221, 232–233, 377–380                                      |
| prebuilt interface for, 844–845                                         | Drag and Toss behavior, 272–273                                      | .exe file extension, 441                                       |
| setting text properties for, 849–852                                    | Drag to Scale behavior, 272                                          | <b>exit scene</b> , 394. <i>See also</i> closing sequence      |
| ways of using, 838                                                      | drawer button, 28, 30                                                | exitFrame handler, 348, 516, 540, 690, 692                     |
| date function, 486, 840–841, 843                                        | DriedPpr.cst, 738                                                    | Extend Sprite command, CD89                                    |
| Date object, Flash, 879–882                                             | Dropdown List behavior, 427, 430–431                                 | external casts, 738–748                                        |
| <b>DateCalcn.dir</b> , 839, 844, 875                                    | dummy handlers, 815–816                                              | benefits of, 738–739                                           |
| dates comparing, 843–844, 853–856                                       | duration property, 634, 641, 650<br>DVD, distributing movies on, 440 | creating, 740–742<br>linking to movies, 442, 738, 745–748      |
| display format for, 840–841, 843                                        | .dxr file extension, 441                                             | moving assets to, 742–745                                      |
| displaying current, 840–843, 845–846                                    | MAI INC CALCIISION, 441                                              | external files, 596, 597                                       |
| .dcr file extension, 441, 457                                           | E                                                                    | external Event command, CD12                                   |
| DCR format, 440                                                         | earth animation, 182–196                                             | external ParamCount command, CD12                              |
| debugFlags buttons, CD72                                                | creating circular path for, 186–188                                  | external ParamName command, CD12                               |
| <b>Debugger,</b> 797–802                                                | creating keyframes for, 182–185                                      |                                                                |

| eyeball graphic                                                                 | #fixed setting, 849                                                      | G                                                            |
|---------------------------------------------------------------------------------|--------------------------------------------------------------------------|--------------------------------------------------------------|
| attaching behaviors to, 262–263                                                 | Flash, 874–883                                                           | Gallery movie, 328–434                                       |
| modifying behaviors for, 268–272                                                | Array object, 881–882                                                    | adding introduction to, 362–367                              |
| placing on plaid man, 259                                                       | common Lingo commands, 875                                               | aligning elements for, 340–347                               |
| <b>Eyedropper tool</b> , 358–359, 399                                           | complexity of, 875                                                       | building destination screen for, 372–377                     |
| _                                                                               | Date object, 879–882                                                     | creating closing sequence for, 396–397                       |
| F                                                                               | and Director movies, 874, 879                                            | creating custom menu for, 422–427                            |
| <b>F4 key</b> , 14                                                              | importing cast member from, 875–876                                      | creating navigational elements for, 347–354                  |
| fades, 22, 138, 421                                                             | printing commands, 882                                                   | exchanging cast members in, 377–380                          |
| FALSE keyword, 712                                                              | tracking variables created in, 877, 878                                  | importing media elements for, 330–331                        |
| fast-start projectors, 450, 451                                                 | vector-based nature of, 874                                              | inserting markers in, 370–372, 386–388                       |
| feedback providing user, 565–570, 585–587, 826–833,                             | Flash Asset Properties dialog box, 876 floating-paper animation, 198–255 | looping, 388-390                                             |
| CD13-CD20                                                                       | adding background music for, 221–223                                     | modifying sprite properties for, 354–355                     |
| sending yourself, CD106-CD108                                                   | copying sprites for, 206–207                                             | navigating to markers in, 380–383                            |
| field cast members, 422, 425, 788–789                                           | creating animation for, 208–210, 213–214                                 | organizing cast for, 334–337                                 |
| Field editor, 422                                                               | creating buttons for, 241–244                                            | setting background color for, 332                            |
| field text, 27                                                                  | creating custom Stage for, 200                                           | setting cast/sprite preferences for, 333–334                 |
| fields                                                                          | creating film loop for, 227–230                                          | setting location of sprites for, 337–339                     |
| creating, 788–790                                                               | exchanging cast members for, 218–221,                                    | setting Stage size for, 332–333                              |
| creating property list from, 790–795                                            | 232–233                                                                  | Galleryn.dir, 329, 369, 370, 395, 396                        |
| database vs. Director, 788                                                      | importing media for, 201–202                                             | General Preferences dialog box, 33<br>getaProp function, 785 |
| file extensions, 441, 558                                                       | layering sprites for, 215–217                                            | getAt function, 759, 761, 780                                |
| File menu, 887, 892                                                             | locking/unlocking sprites for, 210–211                                   | getNetText function, CD21-CD23, CD31                         |
| file types, 441                                                                 | pausing, 250–252                                                         | getPos function, 761                                         |
| fileIO Xtra, 452, <i>CD117</i>                                                  | placing graphics on Stage for, 204–206                                   | getPref function, CD112, CD113, CD117                        |
| filename property, 752, 767                                                     | playing selected frames for, 212–213, 229                                | getTextResult function, CD21                                 |
| files. See also movies                                                          | replacing cast members for, 237–238                                      | GIF files, 37, 114                                           |
| commands for working with, 887, 892                                             | reversing, 239–241                                                       | glassWin.tif, 303                                            |
| importing, 37–38, 114–118, 201–202, 221                                         | setting tempo for, 203                                                   | global variables, 610–613, 620, 699, 822                     |
| Filled Ellipse tool, 67, 70–71, 360, 361–362                                    | unpacking film loop for, 234–236                                         | globals property, CD114, CD115                               |
| Film Loop tab, Property Inspector, 230–231                                      | viewing sprite labels for, 226–227                                       | go to command, 541                                           |
| film loops, 224–241                                                             | floating-point numbers, 637–638                                          | go to frame command, 158, 248, 541, 547                      |
| advantages of, 224–225                                                          | float Precision property, 638                                            | go to movie command, 555-557                                 |
| applying ink effects to, 229                                                    | focus ring, 862–868<br>folders                                           | gotoNetPage command, CD6–CD8                                 |
| creating, 227–230<br>defined, 226                                               | creating, 9                                                              | <b>Gradient Colors tool</b> , 67–70                          |
| exchanging cast members with, 232–233                                           | for lessons, 3, 885                                                      | Gradient ink, 72                                             |
| setting properties for, 230–231                                                 | Font Cast Members Properties dialog box,                                 | Graphic view, Property Inspector, 53, 94, 96                 |
| unpacking, 234–236                                                              | 406–407                                                                  | graphics. See also images                                    |
| Find in Score command, 254                                                      | fontmap.txt, 435-436                                                     | animating, 108–109, 124–127                                  |
| Fine Dining application, 532–593, CD2–CD33                                      | fonts, 404–414                                                           | bounding areas for, 284                                      |
| adding audio feedback to, 585–587                                               | avoiding problems with, 44, 404                                          | color depth for, 38, 299, 316<br>importing, 114–116, 201–202 |
| adding Back button to, 552-554                                                  | embedded, 44, 404, 409-411, 435                                          | placing on Stage, 204–206                                    |
| adding Locations button to, 554–555                                             | mapping, 404                                                             | tools for creating/editing, 25–26                            |
| adding transitions to, 591–592                                                  | naming/renaming, 413                                                     | graphics tablets, 197                                        |
| adding visual feedback to, 565–570                                              | forward slash (/), 426                                                   | grayscale palette, 319–320                                   |
| branching to another movie from, 555–558                                        | fountain cherub model, 884, CD34                                         | grids, 96, 161–163                                           |
| branching to markers in, 549–552                                                | <b>fps</b> , 109                                                         | gripper, 10–11                                               |
| cast members for, 534                                                           | frame behaviors, 490                                                     | Group ThisPanel With command, 11                             |
| checking movie properties for, 534–535                                          | frame channel, 23                                                        | <b>guides,</b> 340–347                                       |
| conditional looping in, 589–591                                                 | frame scripts, 22, 348–349, 490, 491,                                    | Guides tab, Property Inspector, 53, 96, 161,                 |
| creating scrolling text field for, CD23–CD27 displaying status information for, | 497-498<br>frameLabel function, 545                                      | 340, 346                                                     |
| CD13-CD20                                                                       | frames                                                                   | Gutterball 3D game, 438                                      |
| filling in Score for, 535–539                                                   | conditional looping on, 589–591                                          | · ·                                                          |
| implementing Quit button for, 558–559                                           | defined, 23                                                              | H                                                            |
| labeling frames in, 542–549                                                     | hard coding numbers for, 547                                             | halos, 302–303                                               |
| launching Web browser from, CD6-CD8                                             | labeling, 542–549                                                        | halt command, 171, 558–559                                   |
| modifying buttons for, 574–579                                                  | monitoring, CD104-CD106                                                  | hand cursor, 10, 278<br>handlers. See also specific handlers |
| navigating to relative markers in, 581-585                                      | numbering of, 23                                                         | calling, 516–518, 679–680, 688–689                           |
| Order screen for, CD2                                                           | referring to, 547                                                        | components of, 483                                           |
| pausing for user interaction, 539–542                                           | frames per second, 109                                                   | creating custom, 677–678                                     |
| retrieving data from Internet for, CD21–CD23                                    | frameTempo property, 580-581                                             | creating dummy, 815–816                                      |
| setting tempo for, 579–581                                                      | FreshPpr.cst, 738                                                        | defined, 482                                                 |
| setting up Order Now button for, CD6–CD8                                        | functions, 485, 655. See also specific                                   | in movie scripts, 518-520, 679-680                           |
| Fine Dine.htm, CD4, CD8-CD10                                                    | functions                                                                | naming, 516, 677–678                                         |
| FineLogo.dcr, CD4                                                               |                                                                          |                                                              |

| handlers (continued)                                                                | media elements, 114-118, 201-202,                                       | keywords, 485                                                         |
|-------------------------------------------------------------------------------------|-------------------------------------------------------------------------|-----------------------------------------------------------------------|
| passing parameters to, 812–813                                                      | 330–331                                                                 | kiosks, 1, 438, 706                                                   |
| primary event, 490                                                                  | QuickTime movies, 175–176, 597–598                                      | L                                                                     |
| purpose of, 516                                                                     | sound, 221                                                              |                                                                       |
| returning values with, 520–530 setting up, 508–513                                  | Index color, 356, 358 information kiosks. See kiosks                    | labels<br>frame, 542–549                                              |
| using multiple, 677                                                                 | ink effects                                                             | marker, 165                                                           |
| handwriting, simulating, 196                                                        | applying to sprites, 52–55, 78–79, 118–122,                             | sprite, 81–82, 90, 156, 219, 226–227,                                 |
| hard-coded values, 547, 698                                                         | 300, 311–315                                                            | 232–233                                                               |
| hardware requirements, 5                                                            | default, 122, 300                                                       | leading, 27                                                           |
| header bar, 10, 12–13                                                               | defined, 52                                                             | 1ength function, 767, CD95                                            |
| <b>Helix game</b> , 658. See also robot arm movie                                   | and film loops, 229                                                     | lessons                                                               |
| Help command, 11                                                                    | most commonly used, 55                                                  | creators of, 4                                                        |
| Help menu, 889                                                                      | performance considerations, 122                                         | files/folders for, 3, 885                                             |
| Help system, 30–32                                                                  | Ink menu, Property Inspector, 54<br>Ink Selector menu, 67               | knowledge required for, 4<br>list of, 2–3                             |
| hexadecimal color values, 357<br>hidden sprites, 286                                | input tool. See keyboard input tool                                     | minimum system requirements for, 5                                    |
| Hide/Show Effects Channels button, 21–22                                            | Insert menu, 888                                                        | organization/content of, 3, 4–5, 885, <i>CD1</i>                      |
| hierarchical menus, 427                                                             | integers, 637                                                           | recommended window setup for, 32–34                                   |
| highlights                                                                          | Interactive Animation behaviors, 272–273                                | Lessons folder, 3                                                     |
| adding to buttons, 829–833                                                          | Interactive library, 261                                                | Library palette, 260–262, 272–273                                     |
| creating, 826–827                                                                   | internal casts, 442, 738–739                                            | Library tab, Code panel group, 260, 272                               |
| moving, 827–829                                                                     | <b>Internet.</b> See also Web browsers                                  | Lightest ink, 347                                                     |
| hilite property, CD115                                                              | and Fine Dining application, CD4                                        | lighting, of 3D models, CD37, CD48–CD51                               |
| hotspots, cursor, 294                                                               | retrieving data from, CD21-CD23                                         | Lightwave, CD37                                                       |
| hourglass cursor, 274                                                               | shocking movies for playback on, 454–458                                | #limit setting, 850                                                   |
| HTML files, 27, 454, 455–456, CD11–CD13<br>HTML Template options, Publish Settings, | testing movies on, CD10-CD11 Internet Explorer, CD4, CD10               | Line tool, 360<br>linear lists, 759, 779–782                          |
| 459–460                                                                             | interval, cursor, 298                                                   | Lingo Dictionary, 485, 489, 643                                       |
| Hyperlink field, Text Inspector, 29                                                 | intranets, CD4, CD10                                                    | Lingo Manual, 489                                                     |
| hyperlink property, CD91, CD93-CD94                                                 | isEditing handler, 858                                                  | Lingo scripts                                                         |
| hyperlinkClicked handler, CD84-CD85,                                                |                                                                         | alternatives to, 476–477                                              |
| CD88, CD90–CD91                                                                     | J                                                                       | case and spelling in, 170, 480                                        |
| hyperlinks, CD78–CD99                                                               | JavaScript, CD11                                                        | color coding of elements in, 485–486                                  |
| addressing, CD98–CD99                                                               | Join Sprites command, 217                                               | creating simple, 477–481, 493–500                                     |
| assigning, CD84–CD90                                                                | JPEG compression, 467–468                                               | debugging, 482, 500, 797–802                                          |
| changing color of, <i>CD96</i>                                                      | <b>JPEG files,</b> 37, 114                                              | dot <i>vs.</i> verbose syntax in, 489<br>elements in, 485             |
| creating, 29, <i>CD85</i> creating handlers for, <i>CD90–CD91</i>                   | K                                                                       | English-like nature of, 489                                           |
| modifying with Lingo, CD91–CD98                                                     | kerning, 27                                                             | message order for, 492–493                                            |
| setting up movies for, CD80–CD84                                                    | key function, 715, 857                                                  | naming conventions for, 610                                           |
| testing, CD95                                                                       | keyboard                                                                | recognizing/repairing errors in, 616-620,                             |
| ways of using, CD78, CD99                                                           | controlling movies with, 706                                            | 693                                                                   |
| hyperlinks property, CD91-CD93, CD98                                                | event handlers, 714                                                     | referencing movies in, 558                                            |
| hyperlinkState property, CD96-CD97, CD98,                                           | filtering input from, 857–859                                           | for specific purposes                                                 |
| CD99                                                                                | shortcuts, 3, 427, 886–895                                              | comparing dates, 853–856                                              |
| hypertext, CD78-CD79, CD99. See also hyperlinks                                     | types of input from, 708                                                | controlling button states, 662–668                                    |
| пуретшкѕ                                                                            | <b>keyboard input tool</b> , 709–722 clearing text fields with, 711–714 | controlling sprite coordinates, 668–672 creating Beep button, 477–481 |
| I                                                                                   | detecting key presses with, 714–717                                     | displaying current date, 845–846                                      |
| idle handler, 517, CD104, CD105                                                     | fields for, 709                                                         | displaying menu screen, 156–159                                       |
| if-then constructs, 680–683, 686–687, 694,                                          | Quit button for, 721                                                    | encryption/decryption, 520-530                                        |
| 757–758                                                                             | setting/retrieving text with, 710–711                                   | getting timing information, 626-628                                   |
| if-then-else constructs, 587–589, 632                                               | testing for modifier keys with, 719–722                                 | holding playback head in place, 156–159                               |
| Image Options dialog box, 38, 201–202, 331                                          | keyCode function, 716, 717, 718, 724                                    | making text editable, 848                                             |
| Image panel group, 25–26                                                            | keyDown handler, 517, 714, 719, 724, 857                                | modifying hyperlinks, CD91–CD98                                       |
| images. See also graphics compressing, 467–468                                      | keyframe indicators, 90<br>keyframes                                    | navigation, 168–171, 532, 539–542, 560,                               |
| importing, 37–39, 201–202                                                           | animating paper sprite with, 208–210                                    | 757–766<br>playing sounds, 702–704, 705                               |
| modifying registration points for, 132–135                                          | animating paper spirite with, 200 210                                   | repeating commands, 672–676                                           |
| tools for creating/editing, 25–26                                                   | and circular path animation, 182–185, 186                               | responding to events, 508                                             |
| trimming white space from, 331                                                      | defined, 87                                                             | setting/retrieving text, 710–711                                      |
| Import command, 37, 114, 201, 221                                                   | and real-time recording, 194, 197                                       | setting tempo, 579–581, 696–698                                       |
| importing                                                                           | shortcut for adding, 185                                                | switching casts, 752–757                                              |
| digital video, 596–597, 596–598                                                     | KeyInput.dir, 706, 707, 709                                             | synchronizing animation, 606–607                                      |
| external files, 596–597                                                             | keypad, numeric, 886, 891                                               | testing conditions, 587–589                                           |
| from Flash, 875–876                                                                 | keyPressed function, 715, 718                                           | watching mouse position, CD102-CD103                                  |
| graphics/images, 37–39, 114–116, 201–202                                            | keyUp event, 517, 714, 719                                              |                                                                       |

| types of, 490–492                                 | royalty-free licensing policy, 178             | upper and lower panes in, 484               |
|---------------------------------------------------|------------------------------------------------|---------------------------------------------|
| using comments/variables in, 607–613, <i>CD59</i> | Shockwave Gallery, 472                         | wrapping lines in, 523                      |
| Link button, Property Inspector, 176              | Training from the Source courses, 4            | messages                                    |
| list operator ([]), 779                           | Web site, 472                                  | creating custom, 677–678                    |
| List view                                         | Made with Macromedia folder, 178               | logging to file, CD110-CD113                |
| Cast window, 18                                   | Magnifying Glass tool, 189                     | naming, 677–678                             |
| Property Inspector, 53, 94, 96                    | mapping, font, 404, 435–436                    | order of, in Lingo scripts, 492–493         |
| List View Mode button, 94                         | Marker channel, 166                            | methods, 702, 879                           |
| lists, 779–788                                    | marker function, 582–585                       | Missing Fonts dialog box, 435               |
|                                                   |                                                |                                             |
| adding elements to, 781–782                       | markers                                        | MOA, 140                                    |
| bullet (See bullet lists)                         | adding to Score, 165–167, 396–397,             | Model Axes button, CD71, CD72-CD73          |
| commands for working with, 785                    | 543–544                                        | Model Bounding Spheres button, CD71,        |
| counting elements in, 780–781                     | branching to, 170, 549–552                     | CD73-CD74                                   |
| creating, 779–780, 783, 790–795                   | inserting, 370–372                             | modifier keys, 714, 717, 719–722, 731–732   |
| duplicating, 786–788                              | labeling, 165                                  | Modify menu, 888, 893                       |
| linear, 779–782                                   | navigating to, 380–383, 549, 581–585           | monitor resolution, 97                      |
| numbering of elements in, 878                     | purpose of, 165, 542                           | monitoring                                  |
| removing elements from, 782                       | relative (See relative markers)                | current sprite/frame, CD104–CD106           |
| retrieving values from, 780, 803–804,             | Markysketch, 706. See also sketchpad project   | events, CD109                               |
| =                                                 | · · · · · · · · · · · · · · · · · · ·          |                                             |
| 816–818                                           | Marquee tool, 72, 220, 322                     | handlers, CD106                             |
| sorting, 781, 784                                 | Mask ink, 301, 306–311, 316–320                | mouse position, CD102-CD103                 |
| types of, 759, 779                                | Mask.dir, 306                                  | mostRecentCuePoint property, 607            |
| loader_game.dir, 460                              | masks                                          | mouse                                       |
| local variables, 610, 699                         | color considerations, 320                      | providing alternatives to moving, 859, 871  |
| locH/locV properties, 668–672, 681, 724,          | creating, 316–324                              | recording movement of, 190–196              |
| 733                                               | layering, 324–326                              | watching position of, CD102-CD103           |
| Lock option, Property Inspector, 195–196          | pros and cons of, 316                          | Mouse events, 247–248, 278, 517             |
| Lock Sprite command, 210–211                      | ways of using, 326                             | mouseEnter handler, 566-567                 |
| log files, CD110–CD117                            | <b>Matte ink</b> , 118–122, 229, 236, 398, 401 | mouseLeave handler, 568–570                 |
| Log.dir, CD101                                    | Maximize Panel Group command, 11               | mouseLoc property, CD103                    |
|                                                   |                                                |                                             |
| long date format, 841, 843, 846, 879              | Maya, CD37                                     | mouseUp handler, 810–812                    |
| Loop box, Property Inspector, 142, 222, 231,      | me keyword, 158, 812                           | Move Backward command, 188                  |
| 836                                               | media elements                                 | Move Forward command, 621                   |
| <b>Loop button,</b> 15, 540                       | embedded vs. linked, 442                       | Moveable option, Property Inspector,        |
| Loop Playback button, 58, 212, 263                | examples of, 7                                 | 195–196                                     |
| Loop Playback command, 187                        | importing, 114-115, 201-202, 330-331           | Movie Casts dialog box, 740–741             |
| Loop.dir, 225, 439, 445, 454                      | Media folder, 3, 176, 201, 330                 | Movie Playback Properties dialog box,       |
| <b>looping.</b> See also film loops               | member property, 662–664                       | 470–471                                     |
| conditional, 589–591                              | Member tab, Property Inspector, 53, 95         | Movie Properties dialog box, 200            |
| with go to command, 541                           | memberNum property, 663–664, 683–687           | movie scripts                               |
| how it works, 524–525                             | menu commands. See commands                    | calling handlers from, 679–680              |
| with relative markers, 388–390                    | Menu2.dir, 561, 562                            | contrasted with other types, 490–491        |
|                                                   |                                                | * *                                         |
| with repeat structures, 672–676, 690              | Menu.dir, 532, 533, 534, CD4                   | creating, 498–499                           |
| sound, 142, 164, 222, 836                         | menus                                          | using, 518–520                              |
| tight, 675–676                                    | aligning items in, 340–346                     | Movie tab, Property Inspector, 53, 96, 105, |
| A4                                                | assigning behaviors to items in, 353–354       | 534–535                                     |
| M                                                 | building, 154–156                              | Movie Xtras dialog box, 445–447             |
| Macintosh systems                                 | creating behaviors for items in, 347–353       | movieRate property, 638–640, 650–652        |
| and 3D rendering, CD72                            | creating custom, 422–427                       | movies. See also animation                  |
| and 256-color authoring, 22                       | creating pop-up, 428–434                       | accessing Flash in, 874–878                 |
| cursors available on, 284, 299                    | hierarchical, 427                              | adding accessibility features to, 859–874   |
| date display settings, 840                        | navigating to markers from, 380-383            | adding digital videos to, 145–150           |
| delivering projectors to, 451                     | and Shockwave movies, 426, 428                 | adding transitions to, 138–140, 591–592     |
| docking capabilities, 12                          | shortcut, 887, 892                             | basic steps for creating, 7–8               |
| file types, 114–115                               | using Director, 14 (See also specific menus)   | branching to, 555–558                       |
| font considerations, 172, 411–414, 435            | writing script for displaying, 156–159         | controlling with keyboard, 706 (See also    |
|                                                   | message paths, CD90                            | , , , , , , , , , , , , , , , , , , , ,     |
| graphics considerations, 172                      | <b>5</b> 1                                     | keyboard)                                   |
| hardware/software requirements, 5                 | Message window, 482–485                        | creating, 35                                |
| keyboard shortcuts for, 891–895                   | clearing text from, 521                        | creating Credits screen for, 159–165        |
| modifier keys for, 720                            | directing output to, 514–515                   | creating custom menus for, 422–427          |
| and MX UI, 10                                     | editing text in, 523                           | creating/displaying menu screen for,        |
| text-to-speech software, 859                      | entering commands in, 487, 522                 | 154–159                                     |
| Xtras folders, 444                                | opening, 483, <i>CD115</i>                     | creating pop-up menus for, 428-434          |
| Macromedia                                        | purpose of, 474, 485                           | creating projectors for, 172–175 (See also  |
| Director (See Director)                           | sending yourself feedback via,                 | projectors)                                 |
| Flash (See Flash)                                 | CD106-CD109                                    | cross-platform, 172                         |
| MX UI, 10–14                                      | testing environment property in,               | delivering required media with, 176, 439    |
| Open Architecture standard, 140                   | CD114-CD115                                    | distributing, 440–442                       |
| open Architecture standard, 140                   | CDII4 CDIIJ                                    | 4136110461115, 440 442                      |

| movies (continued)                            | 0                                                   | pixels, 97                                      |
|-----------------------------------------------|-----------------------------------------------------|-------------------------------------------------|
| extending Score for, 63–64                    | <b>Object Inspector</b> , 644–647, 795–797,         | <b>plaid man,</b> 258–272                       |
| file-size considerations, 176–177             | 803–804                                             | attaching behaviors to eyeballs for, 262–263    |
| importing images into, 37–39                  | object-oriented programming, 489, 702               | modifying eyeball behaviors for, 268–272        |
| inserting markers in, 370–372, 396–397        | offset function, CD95                               | placing graphics for, 258–260                   |
| (See also markers)                            | on exitFrame me statement, 157                      | setting ink for, 258                            |
| launching Web browsers from, CD6-CD8          |                                                     | Play button, 15, 113, 650-652, 657              |
| linking, 441                                  | on mouseUp command, 168–169                         | play command, 705                               |
| linking casts to, 442, 738, 745–748           | on/off toggle states, 144                           | Play Every Movie option, Projector Options,     |
| looping, 388–390 (See also looping)           | <b>OOP</b> , 489, 702                               | 448                                             |
| packaging, 438–439                            | Open command, 16                                    | playback head                                   |
| pausing, 250–252                              | OpenGL, CD72                                        | holding in place, 156–159                       |
| playing, 15, 16, 57–58                        | operators, 485, 488–489                             | navigating relative to, 384–390                 |
| playing selected frames in, 192, 212–213      | optionDown function, 720                            | purpose of, 23                                  |
| regulating playback speed for, 22             | Options menu, 10, 11                                | point lights, CD50                              |
|                                               | <b>Orbit</b> <i>n</i> <b>.dir</b> , 181, 182, 190   | . •                                             |
| setting available colors for, 22              | Order screen, Fine Dining application, CD2          | pop-up menus, 427, 428–434                      |
| setting Stage color for, 105–107              | <b>Order2.dir</b> , 561, 562, <i>CD3</i>            | popup.dir, 428                                  |
| setting Stage size for, 35–36, 107, 200,      | <b>Order.dir</b> , 555–558, <i>CD3</i> , <i>CD4</i> | PostScript fonts, 411                           |
| 332–333                                       | <b>OS X</b> , 22. <i>See also</i> Macintosh systems | pound sign (#), 783                             |
| setting tempo for (See tempo)                 |                                                     | Pre-Render option, Property Inspector,          |
| Shockwave (See Shockwave)                     | P                                                   | 413–414                                         |
| streaming, 440, 470–471                       | Paint command, 25                                   | preferences                                     |
| switching between, 557                        | Paint editor, 25–26, 67–73, 359                     | Cast window, 19-20, 333-334                     |
| testing in Web browsers, CD5, CD10-CD11       | paint programs, 301, 356                            | for external editors, 503–504                   |
| and theater metaphor, 6-7                     | Paint tools, 26                                     | for saving window positions, 33                 |
| using hyperlinks in (See hyperlinks)          | Paint window                                        | for showing Stage scrollbars, 33                |
| using sound in, 143, 702–704                  |                                                     | for showing tooltips, 33                        |
| viewing casts for, 17–20                      | illustrated, 67                                     | for sprite duration, 334, 536                   |
| novieTime property, 626-636, 650, 653         | opening, 138                                        | for Web browsers, CD5                           |
| multimedia advertisement. See Star Trek®      | setting registration points in, 134                 | preferences file, CD116-CD117                   |
| movie ad                                      | zooming in/out in, 190                              | Prefs folder, CD116                             |
| multimedia presentations, 328, 427            | palette channel, 22                                 | prepareFrame handler, 516                       |
| multimedia programs, 328                      | Pan Camera button, CD43                             | prepareMovie handler, 516, 697                  |
| multimedia travelogue. See Taj Mahal          | panel groups                                        | Preview in Browser command, 178                 |
| travelogue                                    | defined, 11                                         |                                                 |
|                                               | examples of, 11–12, 25–30                           | primary event scripts, 490                      |
| music, 22, 221–223. See also sound            | separating into individual panels, 25               | programming, object-oriented, 489, 702          |
| MwM folder, 178                               | single-element, 12                                  | programming languages, 59, 489                  |
| MX UI                                         | panels                                              | Projector Options dialog box, 174, 177          |
| Director's adoption of, 10                    | defined, 10                                         | projectors                                      |
| functions common to windows in, 10–14         | docking/undocking, 11, 12-13                        | compressing, 177, 450                           |
| and Macintosh/Windows systems, 10             | hiding/showing, 14                                  | creating, 172–175                               |
| <b>MX user interface.</b> See MX UI           | reorganizing, 25                                    | defined, 7, 172, 440                            |
| M                                             | paper animation. See floating-paper                 | distributing, 178                               |
| N                                             | animation                                           | embedding Xtras in, 445–447                     |
| native files, 441                             | Paper.dir, 198, 226                                 | file extension for, 441                         |
| navigation                                    | parameters                                          | file-size considerations, 176–177               |
| adding markers for, 165–167                   | contrasted with arguments, 816                      | looping, 540                                    |
| creating behaviors for, 347–354               | declaring, 813                                      | platform considerations, 172, 175               |
| creating Lingo scripts for, 168–171, 539–542, | defined, 511, 516                                   | playing, 175, 176                               |
| 560, 757–766                                  | passing, 812–813                                    | purpose of, 165, 172, 438–439                   |
| using button sprite for, 382                  |                                                     | setting options for, 177, 448-449               |
| using relative markers for, 386–388           | parent scripts, 433, 490                            | setting properties for, 174                     |
| netDone function, CD28-CD31                   | parentheses, 677                                    | storing media files with, 176                   |
| netError function, CD31-CD32                  | Paste command, 238, 243                             | types of, 449–451                               |
| Netscape Navigator, CD4, CD10                 | Paste Sprites command, 64, 136, 235, 239            | <b>properties.</b> See also specific properties |
| netTextResult function, CD28                  | Paste Text command, 46                              | contrasted with variables, 699                  |
| network IDs, CD28                             | Pause behavior, 250–252, 551                        | declaring, 698–699                              |
| Network Preferences dialog box, CD5           | Pause button, 651–652                               | defined, 485                                    |
| New Cast dialog box, 740–741                  | pausedAtStart property, 643, 649–650                | getting information about, 511, 634             |
| newObject command, 880, 881                   | PDF files, 885                                      | testing, 580                                    |
| NewTek. CD37                                  | PeakLE, 603                                         | ways of using, 487                              |
|                                               | pen/pencil, emulating path of, 196                  |                                                 |
| Nile Photo Notebook, 774, 806. See also       | PeprCorn.cst, 738                                   | Property Inspector                              |
| electronic photo album project                | photo album project. See electronic photo           | adding trails to sprites with, 195–196          |
| Nile2.dir, 776, 806, 807, 808                 | album project                                       | aligning sprites with, 97–100, 161–163          |
| Nile.dir, 775, 778                            | Photoshop files, 37                                 | applying ink effects with, 52–55, 78–79         |
| Notepad, CD117                                | PI. See Property Inspector                          | context sensitivity of, 34, 53, 94              |
| numeric keypad shortcuts, 886, 891            | <b>PICT files</b> , 37, 114                         | controlling editable property with, 848         |
| NumLock key, 886                              | //                                                  | docking, 28, 34                                 |

| hiding/showing, 34                                                     | purpose of, 368                                           | Script editor                                                                                                    |
|------------------------------------------------------------------------|-----------------------------------------------------------|----------------------------------------------------------------------------------------------------|
| illustrated, 28                                                        | using for navigation, 386–388, 581–585                    | color coding of Lingo elements by, 485–486                                                                                                    |
| modifying sprite properties with, 354–355                              | relative paths, 739                                       | opening, 477                                                                                                    |
| opening, 94                                                            | Rename Panel Group command, 11                            | purpose of, 169, 474, 476                                                                                                    |
| setting Accessibility Item parameters with,                            | repeat loops, 672-676, 690                                | starting new line in, 481                                                                                                    |
| 871–872                                                                | report handler, CD110-CD113                               | and syntax errors, 693                                                                                                    |
| setting boxType properties with, 849–850                               | Reset Camera button, CD43                                 | title bar, 493                                                                                                    |
| setting film loop properties with, 230–231                             | resolution, monitor, 97                                   | wrapping lines in, 523                                                                                                    |
| setting location of sprites with, 337–339                              | Restaurants screen, 532, 552–554                          | Script tab, Property Inspector, 433–434                                                                                                    |
| setting movie properties with, 105–107                                 | Restore Cursor command, 282                               | scripts. See also Lingo scripts                                                                                                    |
| setting Stage size with, 35–36                                         | RETURN/return keywords, 712, 858, CD113                   | assigning multiple, 570–573                                                                                                    |
| setting start/end frames with, 86–87                                   | return values, handlers and, 520–530                      | changing type of, 501–502                                                                                                    |
| setting video properties with, 640–644                                 | revealer, 10, 11                                          | combining statements in, 814                                                                                                    |
| switching views in, 94                                                 | Reverse ink, 55                                           | contrasted with behaviors, 169                                                                                                    |
| View Mode button, 53                                                   | Reverse Sequence command, 128–129, 239                    | debugging, 482, 500, 797–802                                                                                                    |
| property lists, 783–785                                                | Rewind button, 15, 113, 652–653                           | formatting, 521                                                                                                    |
| contrasted with linear lists, 759, 779, 783                            | <b>RGB color</b> , 302, 356–357, 402                      | identifying type of, 493                                                                                                    |
| creating, 783, 790–795                                                 | robot arm movie, 660–704                                  | indenting, 521, 676                                                                                                    |
| modifying values in, 784                                               | adding sound to, 702–704                                  | modifying, 530                                                                                                    |
| purpose of, 774                                                        | cast members for, 660                                     | recognizing/repairing errors in, 616–620,                                                                                                    |
| retrieving values from, 780, 803–804,                                  | controlling button states for, 663–668                    | 693                                                                                                    |
| 816–818                                                                | creating custom messages/handlers for,                    | types of, 433, 490–491                                                                                                    |
|                                                                        | 677–678                                                   | The state of the state of the s |
| sorting, 784 viewing contents of, 795–797                              |                                                           | using comments/variables in, 607–613,<br>CD59                                                                                                    |
|                                                                        | limiting arm movement in, 680–683                         |                                                                                                    |
| property variables, 698, 699. See also                                 | looping, 661                                              | using hard-coded values in, 547, 698                                                                                                    |
| properties                                                             | moving arm for, 668–672                                   | ways of adding, 476                                                                                                    |
| protected movies, 441                                                  | swapping cast members in, 683–688                         | #scroll setting, 850                                                                                                    |
| pseudocode, 672                                                        | Robot.dir, 659                                            | scrollbars, Stage, 16, 33                                                                                                    |
| Publish Command, 454, 456                                              | rollover property, CD104                                  | scrolling text fields, CD23-CD27                                                                                                    |
| Publish Settings dialog box, 455–470                                   | Rotate Camera button, CD42                                | scrubbing, 91                                                                                                    |
| Compression tab, 467–469                                               | RTF files, 27, 114, 116                                   | Secrets of the Universe document,                                                                                                    |
| Formats tab, 459–462                                                   | run-time distribution agreement, 178                      | CD80-CD84                                                                                                    |
| General tab, 462–464                                                   | S                                                         | Secrets.dir, CD79                                                                                                    |
| Shockwave Save tab, 469–470                                            |                                                           | Selected Frames Only button, 192, 197, 212                                                                                                    |
| Shockwave tab, 464–466  Pulse Entertainment, 658                       | safe-for-Shockwave requirements, 452–453<br>sampling, 143 |                                                                                                    |
|                                                                        | SAPI software, 859                                        | sendSprite command, 872 Set Camera Transform button, CD44                                                                                                    |
| puppetTempo command, 579-581, 697<br>puppetTransition command, 591-592 | Save and Compact option, Publish Settings,                | setaProp command, 784–785                                                                                                    |
| Push Button behavior, 288–289                                          | 456                                                       | SetDirection handler, 833–835                                                                                                    |
| Push Button tool, 242                                                  | Save command, 66                                          | <b>SetLocation handler</b> , 808–809, 815–816,                                                                                                    |
| put command, 486                                                       | Scale option, Property Inspector, 148                     | 829–831                                                                                                    |
| par communa, 100                                                       | Scale Sprite dialog box, 355                              | setPref function, CD112, CD113, CD117                                                                                                    |
| Q                                                                      | Score                                                     | setStatus handler, 511, 512, 514                                                                                                    |
| QTmovie.mov, 104, 154, 175                                             | adding markers to, 165–167, 396–397,                      | <b>shaders</b> , 3D, <i>CD37</i> , <i>CD51</i> – <i>CD54</i>                                                                                                    |
| QuickTime movies                                                       | 543–544                                                   | shape sprites, 360–364, 862–863                                                                                                    |
| importing, 175–176, 597–598                                            | adding sound to, 141–144, 221–223, 365                    | shiftDown function, 720, 729–730                                                                                                    |
| using cue points in, 603                                               | adding sprites to, 48–50, 73–74                           | Shockwave                                                                                                    |
| QuickTime viewer, 145                                                  | descriptions of channels in, 21–23                        | 3D window, CD41-CD44, CD57-CD58                                                                                                    |
| Quit button, 558–559                                                   | extending with Zoom menu, 62–63                           | media compression, 177, 467-469                                                                                                    |
| quit command, 559                                                      | hiding Sprite toolbar in, 21                              | movies, 172, 426, 454–458, 540                                                                                                    |
| 4                                                                      | illustrated, 17, 21                                       | player, 176, 440, 453–454                                                                                                    |
| R                                                                      | moving channels in, 620–622                               | projectors, 450                                                                                                    |
| #rateShift property, 705                                               | opening, 21                                               | purpose of, 438–439                                                                                                    |
| Readme file, 32                                                        | purpose of, 7, 21                                         | streaming, 470–471                                                                                                    |
| real-time recording, 180–181, 190–197                                  | resizing, 24                                              | and Web browsers, CD4, CD21                                                                                                    |
| Recent Movie command, 557                                              | selecting sprites in, 205                                 | Xtras, 444, 451–452, 874                                                                                                    |
| rect function, 827–829                                                 | sequencing sprites in, 55–57, 59                          | Shockwave Audio compression, 468–469                                                                                                    |
| reflectivity property, CD54                                            | shortcuts available in, 889–890, 894–895                  | Shockwave Gallery, Macromedia, 472                                                                                                    |
| Registration Point tool, 134                                           | synchronizing events in, 603–607                          | Shockwave Save tab, Publish Settings,                                                                                                    |
| registration points                                                    | and theater metaphor, 6–7                                 | 469–470                                                                                                    |
| default, 132                                                           | using scripts in place of, 506                            | Shockwave tab, Publish Settings, 464–466                                                                                                    |
| purpose of, 97, 132                                                    | Score button, 21                                          | shortcut menus, 887, 892                                                                                                    |
| setting, 132–135                                                       | Score command, 21                                         | shortcuts, keyboard, 3, 427, 886–895                                                                                                    |
| relative markers                                                       | Score scripts, 490                                        | showGlobals command, CD115                                                                                                    |
| defined, 385                                                           | screen transitions, 22, 138-140, 591-592                  | showLocals command, CD115                                                                                                    |
| how they work, 384-386                                                 | script channel, 22. See also behavior channel             | SimpleText, CD117                                                                                                    |
| looping with, 388–390                                                  |                                                           | Sketch.dir, 706, 707, 722                                                                                                    |

| sketchpad project, 722-734                                      | copying and pasting, 63-64, 136, 206-207,                                         | strings                                                                   |
|-----------------------------------------------------------------|-----------------------------------------------------------------------------------|---------------------------------------------------------------------------|
| adding up/down arrow controls for, 727-728                      | 235–236                                                                           | concatenating, 822–825                                                    |
| cast members for, 722                                           | defined, 23                                                                       | converting nonstring values to, 717                                       |
| clearing drawing for, 732–733                                   | dragging, 77                                                                      | counting characters in, 819                                               |
| creating drawing dot for, 722–723                               | joining/splitting, 217                                                            | defined, 524, 708                                                         |
| invisible-drawing feature for, 730–731                          | labels for (See sprite labels)                                                    | deleting portions of, 766–770                                             |
| limiting dot movement for, 728–730                              | layering, 215–217                                                                 | testing, 718                                                              |
| setting dot location for, 733                                   | locking/unlocking, 210-211                                                        | use of quotation marks with, 759                                          |
| using key codes to control action for,                          | making changes to multiple, 51–55                                                 | stub projectors, 450, 451                                                 |
| 724–725                                                         | modifying properties of, 354–355                                                  | subtractive color method, 302                                             |
| using trails to draw lines for, 726–727                         | monitoring, CD104–CD106                                                           | <b>SWA files</b> , 468–469                                                |
| Skew function, 101<br>Skunk Studios, 438                        | naming, 81–82<br>resizing, 77                                                     | SWF files, 875                                                            |
| slim projectors, 450                                            | reversing cells in, 128–129                                                       | symbols, 783<br>system properties, <i>CD114</i>                           |
| smoothing                                                       | selecting, 51, 83, 205                                                            | system requirements, 5                                                    |
| 3D text, <i>CD76</i>                                            | sequencing, 55–57, 59, 75–79                                                      | systemDate property, 841–842, 843                                         |
| animation, 188–190                                              | setting location of, 337–339                                                      | 3,3 tembate property, 041 042, 043                                        |
| Snap To check box, Property Inspector, 162,                     | setting registration points for, 132–135                                          | T                                                                         |
| 163, 341                                                        | setting start/end frames for, 42, 60–61,                                          | TAB keyword, 712                                                          |
| sorting                                                         | 86–87, 122–123, <i>CD89</i>                                                       | Taj Mahal image, 306–326                                                  |
| cast members, 118, 337                                          | snapping to guides, 340-347                                                       | applying inks to, 311–315                                                 |
| lists, 781, 784                                                 | and theater metaphor, 6-7                                                         | creating alpha mask for, 316-324                                          |
| sound                                                           | Spy.dir, CD101                                                                    | creating animated text for, 306-311                                       |
| adding to Score, 141–144, 221–223, 365                          | Stage                                                                             | layering mask for, 324–326                                                |
| background, 836                                                 | adding sprites to, 40–42, 75–79                                                   | Taj Mahal travelogue, 102–179                                             |
| compressing, 468–469                                            | aligning objects on, 29, 82–85, 161–163                                           | adding animation to, 108–109                                              |
| file-size considerations, 143                                   | hiding scrollbars/buttons for, 16, 33                                             | adding digital video to, 145–150                                          |
| importing, 221                                                  | illustrated, 15                                                                   | adding navigation markers to, 165–167                                     |
| looping, 142, 164, 222, 836                                     | leaving lines on, 726–727                                                         | adding sounds to Score in, 141–144                                        |
| sampling, 143                                                   | minimizing clutter on, 32                                                         | animating graphic image for, 124–127                                      |
| turning on/off, 144                                             | placing graphics on, 204–206                                                      | copying files for, 104                                                    |
| using Lingo to play, 702–704                                    | playing movies with controls on, 57–58                                            | creating Credits screen for, 159–165 creating/displaying menu screen for, |
| sound channels, 22, 702<br>sound command, 702–704, 836          | purpose of, 7<br>selecting sprites on, 205                                        | 154–159                                                                   |
| sound property, 642–643                                         | setting background color for, 105–107, 332                                        | creating projector for, 172–175                                           |
| Sound tab, Property Inspector, 141–142, 586                     | setting size of, 35–36, 107, 200, 332–333                                         | creators of, 102                                                          |
| SoundEdit, 603, 626                                             | shortcuts available from, 889, 894                                                | exchanging cast members in, 136–138                                       |
| SoundForge, 603                                                 | and theater metaphor, 6–7                                                         | extending background sprite for, 122–123                                  |
| SPACE keyword, 712                                              | viewing, 15                                                                       | importing media elements for, 114-118                                     |
| specular property, CD54                                         | Stage button, 14, 15                                                              | reversing animation for, 128–129                                          |
| Speech Application Programming Interface,                       | Stage command, 15                                                                 | setting movie tempo for, 109–112                                          |
| 859                                                             | Stage Location menu, 332–333                                                      | setting registration points for images in,                                |
| Speech Xtra, 859, 874                                           | Stage Size menu, 36, 107                                                          | 132–135                                                                   |
| spinning beachball cursor, 274                                  | stageColor command, 732-733                                                       | setting Stage color for, 105–107                                          |
| spot lights, CD50                                               | Star Trek® movie ad, 594–657                                                      | using ink effects in, 118–122                                             |
| sprite behaviors, 490                                           | adding background graphic for, 620–622                                            | using screen transitions in, 138–140                                      |
| sprite channels                                                 | animating text for, 600–603, 614–616                                              | <b>TajMah</b> <i>n</i> .dir, 103–104, 130, 132, 153–154,                  |
| illustrated, 23<br>number of available, 23                      | creating video controls for, 648–657 importing/playing digital video for, 596–600 | 173<br><b>TajText.tif,</b> 115                                            |
| purpose of, 23                                                  | setting movieTime property for, 633–636                                           | TechNote, Director Xtras Functionality, 444                               |
| sprite labels, 81–82, 90, 219, 226–227,                         | synchronizing animation for, 603–607                                              | templates, 748                                                            |
| 232–233                                                         | synchronizing voice-over for, 629–633                                             | tempo                                                                     |
| Sprite Overlay settings, 32                                     | Start folder, 3                                                                   | default, 110, 696, 697                                                    |
| sprite scripts, 490, 491                                        | start frames, sprite, 42, 60–61, 86–87                                            | defined, 105                                                              |
| Sprite tab, Property Inspector, 53, 78–79, 86,                  | startMovie event, 516, 520                                                        | monitoring, 113                                                           |
| 95, 354                                                         | startMovie handler, 712                                                           | performance considerations, 112                                           |
| Sprite toolbar, 21, 32                                          | <b>Start</b> <i>n</i> <b>.dir</b> , 182, 190                                      | setting, 109–112, 145–146, 203, 579–581,                                  |
| Sprite Tweening dialog box, 186, 214,                           | <b>StarTrek.mov</b> , 595, 596                                                    | 696–698                                                                   |
| 416–417                                                         | <b>StarTrek</b> <i>n</i> <b>.dir</b> , 595, 596, 625                              | tempo channel, 22, 109-112, 146, 203,                                     |
| sprites. See also cast members                                  | startTimer command, CD17-CD20                                                     | 604–605                                                                   |
| adding to Score, 48–50, 73–74                                   | statements, combining, 814                                                        | Tempo dialog box, 146, 203                                                |
| adding to Stage, 40–42, 75–79                                   | status messages, CD13-CD16                                                        | Tempo setting, Control Panel, 191                                         |
| adding trails to, 195–196                                       | <b>Step buttons</b> , 15, 653–656 <b>Step button</b> , 15, 113                    | text<br>3D (See 3D text)                                                  |
| aligning, 82–85, 97–100, 161–163<br>animating, 208–210, 403–404 | Stop button, 15, 113<br>stopMovie event, 513, 516                                 | aligning, 97–100, 161–163                                                 |
| applying ink effects to, 52–55, 78–79,                          | streaming movies, 440, 470–471                                                    | animating, 85–93                                                          |
| 118–122, 300, 311–315                                           | string format, 840                                                                | anti-aliasing, 411–413                                                    |
| bounding areas for, 284–286                                     | string function, 717                                                              | changing color of, 29, 46–48, 65                                          |
| , , , , , , , , , , , , , , , , , , , ,                         | •                                                                                 | 5 5 , -,,                                                                 |

| clearing 711 714                             | TrueTune fents //11                       |
|----------------------------------------------|-------------------------------------------|
| clearing, 711–714                            | TrueType fonts, 411                       |
| comma-delimited, 788, 789                    | Turbo Squid, CD76                         |
| copying and pasting, 45–46                   | Turn Towards Mouse behavior, 261          |
| creating/editing, 27, 43–46, 65–66           | 269–270, 273                              |
|                                              |                                           |
| creating hyperlinks in, 29                   | tutorials, 30, 32                         |
| displaying downloaded, CD28-CD31             | tweening, 87, 186, 198, 213–214,          |
| downloading from Internet, CD21-CD23         | Tweening command, 180, 182, 186           |
|                                              |                                           |
| font considerations, 44, 404, 411–414,       | .txt file extension, CD116                |
| 435–436                                      | Type 1 fonts, 411                         |
| formatting, 29                               |                                           |
| pre-rendering, 413–414                       | U                                         |
| resizing, 44                                 | Undo Cast command, 337                    |
| •                                            |                                           |
| scrolling, CD23-CD27                         | Undo Score command, 77, 211               |
| setting/retrieving with Lingo, 710–711       | Unfilled Rectangle tool, 728              |
| types of, 27                                 | Unlock Sprite command, 211                |
| Text command, 27, 65                         | updateStage command, 511, 664-            |
| Text editor                                  | URLs, CD6, CD8, CD32                      |
|                                              |                                           |
| creating cast members with, 43–46, 65–66     | useHyperlinkStyles property, CD           |
| font considerations, 44                      | V                                         |
| purpose of, 27                               | V                                         |
| text fields, scrolling, CD23-CD27            | values                                    |
| Text Inspector                               | defined, 511                              |
|                                              |                                           |
| changing colors with, 46–48, 65              | hard-coded, 547, 698                      |
| creating hyperlinks with, CD85               | retrieving from property lists, 780       |
| illustrated, 29                              | 816–818                                   |
| purpose of, 29                               | returning, 520–530                        |
| Text panel group, 27                         | variables                                 |
| text property, 710–711, 853–854              |                                           |
|                                              | adding to scripts, 610–613                |
| <b>text strings.</b> See strings             | concatenating, 822–823                    |
| Text tab, Property Inspector, 53, 96         | contrasted with properties, 699           |
| text-to-speech commands, 859–862             | declaring, 608–609, 613                   |
| Text Window button, 43                       | defined, 511, 607                         |
| textures, CD37, CD51–CD54                    | global <i>vs.</i> local, 610, 699         |
| "the body and the object" presentation, 328. | =                                         |
|                                              | incrementing, 674                         |
| See also Gallery movie                       | initializing, 607                         |
| the frame function, 158                      | naming, 608, 610                          |
| the time function, 487                       | purpose of, 609                           |
| three-dimensional models. See 3D models      | VBScript, CD11                            |
| Thumbnail view, Cast window, 18              | vector-based sprites, 874                 |
| ticks, 628, 634, 653, CD17, CD18             | vector images, editors for, 25–26         |
| TIFF files, 37, 114                          | Vector Shape editor, 26                   |
|                                              |                                           |
| tight loops, 675–676                         | verbose syntax, 489                       |
| timer, status message, CD17-CD20             | <b>vertical bar symbol (1)</b> , 423, 425 |
| timer property, CD17                         | <b>videos.</b> See digital videos; movies |
| timestamps, CD112                            | View menu, 887-888, 892-893               |
| title bar, 10                                | View Mode button, Property Inspe          |
|                                              |                                           |
| toggle states, 144                           | viewport, 13                              |
| Tool Palette command, 241                    | Visible check box, Property Inspec        |
| tool panels, 29–30                           | voice control commands, 860–862           |
| toolbar                                      | voice-overs, 22, 629–633                  |
| buttons included on, 14                      | Volume button, 15                         |
|                                              | 7010 20110, 25                            |
| displaying, 14–15                            | W                                         |
| identifying buttons on, 15                   |                                           |
| illustrated, 9, 14                           | <b>W3D files</b> , CD56, CD58, CD76       |
| Toolbar command, 14                          | Wait on Current Frame action, 267         |
| Tools window, 241–242, 360–361               | Warp tool, 220–221                        |
| tooltips, 15, 33                             | Washing Machine model, CD56-CL            |
| Trace function, 484, 485                     |                                           |
|                                              | allowing user interaction with, CD        |
| Trails option, Property Inspector, 195–196   | cast members for, CD56-CD57               |
| trails property, 726–727                     | examining properties for, CD66-C          |
| Training from the Source courses, 4          | resolution of, <i>CD57</i>                |
| Transform Bitmap command, 299, 319           | viewing, CD58                             |
| transition channel, 22, 139–140              | watch cursor, 274                         |
|                                              |                                           |
| Transition dialog box, 139, 140              | Web browsers                              |
| Triggers behavior, CD62-CD65, CD77           | communicating with, CD11-CD13             |
| Trim White Space option, 331                 | launching, CD6–CD8                        |

TRUE keyword, 712

e behavior, 261–263, 198, 213–214, 404 1, 180, 182, 186, 416 D116 **d.** 337 **nd**, 77, 211 tool, 728 nand, 211 and, 511, 664–665 s property, CD99 98 perty lists, 780, 803-804, 510-613 2-823 operties, 699 9,613 0,699 s, 874 ors for, 25–26 , 26 (I), 423, 425 ideos; movies 8,892-893 Property Inspector, 53 Property Inspector, 341 ands, 860–862 -633 58, CD76 me action, 267 nodel, CD56-CD69 action with, CD62-CD65 CD56-CD57 ies for, CD66-CD70

setting preferred, CD5

and Shockwave, CD4, CD21 viewing/testing movies in, 178, 452-453, CD5, CD10-CD11 and Xtras, 452-453 Web palette, 320 windoids, 36 Window menu, 888-889, 893-894 windows docking/undocking, 12 functions of, in MX UI, 10-14 hiding/showing, 11, 12-13, 14 recommended setup for, 32–34 saving positions on exit, 33 in Windows vs. Macintosh systems, 10 Windows systems and 3D rendering, CD72 and 256-color authoring, 22 and beep command, CD108 cursors available on, 284, 299 date display settings, 840 delivering projectors to, 451 docking capabilities, 12–13 file types, 114-115 font considerations, 172, 404, 411-414, 435-436 graphics considerations, 172 hardware/software requirements, 5 keyboard shortcuts for, 886-890 modifier keys for, 720 and MX UI, 10 text-to-speech software, 859 Xtras folders, 444 wipes, 22, 138 wireframe rendering, CD75-CD76 word property, CD95 World and Light Axes button, CD71 Wrap option, Script editor, 523 X Xtrainfo.txt, 453 Xtras, 442-447 advantages of using, 441 browser considerations, 452-453 defined, 439 embedding in projectors, 445-447 examples of, 442 file-size considerations, 176 installing, 443 investigating functionality of, 444 managing, 445-447 removing, 177, 443, 446 Shockwave, 444, 451-453 sources of, 472 storage locations for, 444 for transitions, 140 viewing installed, 443 Xtras folder, 443, 444, 447 year property, 842 Zoom menu, 62-63, 218, 226